*Memoria Diplomado Diseño Multimedial*

*Grupo de diseño*

*"di 33"*

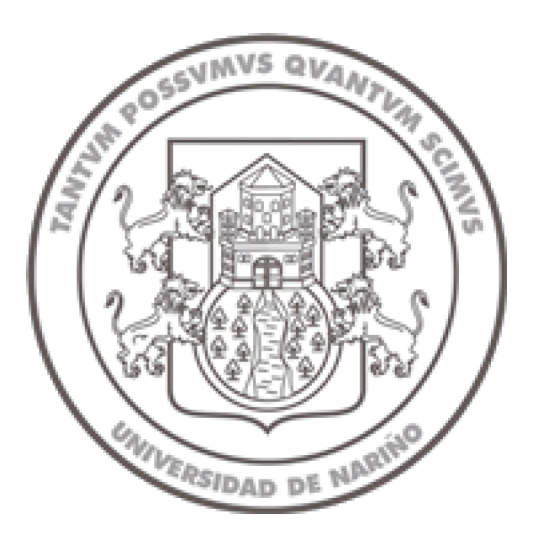

*Universidad de Nariño Facultad de Artes Diseño industrial San Juan de Pasto*

La presente Memoria de fin del Diplomado diseño multimedial titulado: Multimedia de negocios "di 33" Grupo de Diseño, adjunto con los cds de la multimedia,han sido realizados por:

José Joaquin Bastidas, Camilo Alejandro Benavides López, Gustavo Pabón Daza; alumnos de la facultad de artes de la Universidad de Nariño, con el fin de obtener el título de diseñador industrial.

San Juan De Pasto; febrero 29 del 2008

Vº Bº D. G. Kelly David Vº Bº D. G. Ramiro Viveros

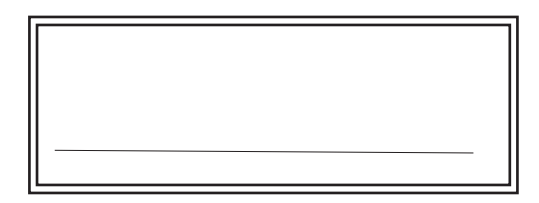

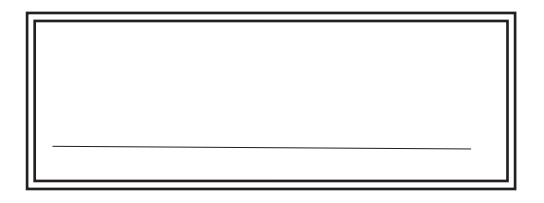

Vº Bº D. G. Germán Arturo

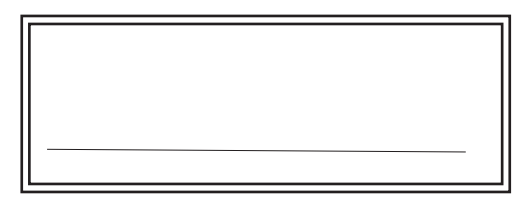

# NOTA DE RESPONSABILIDAD

"Las ideas y conclusiones aportadas en éste proyecto son de responsabilidad exclusiva de los autores."

Artículo 1, del acuerdo 324 de octubre 11 de 1996, emanada del Honorable Consejo Directivo de la Universidad de Nariño.

## AGRADECIMIENTOS

Gracias a Dios, a nuestras familias, especialmente a nuestros padres por su inmenso amor, apoyo y comprensión, al cuerpo de docentes de la Facultad de Artes, a nuestros amigos y compañeros y en general gracias a la Universidad de Nariño por brindarnos la sapiencia y el conocimiento para lograr subir otro peldaño en el camino de nuestras vidas.

# *RESÚMEN*

El presente documento trata sobre el uso de nuevas tecnologías como herramientas de comunicación aplicadas en una multimedia de negocios.

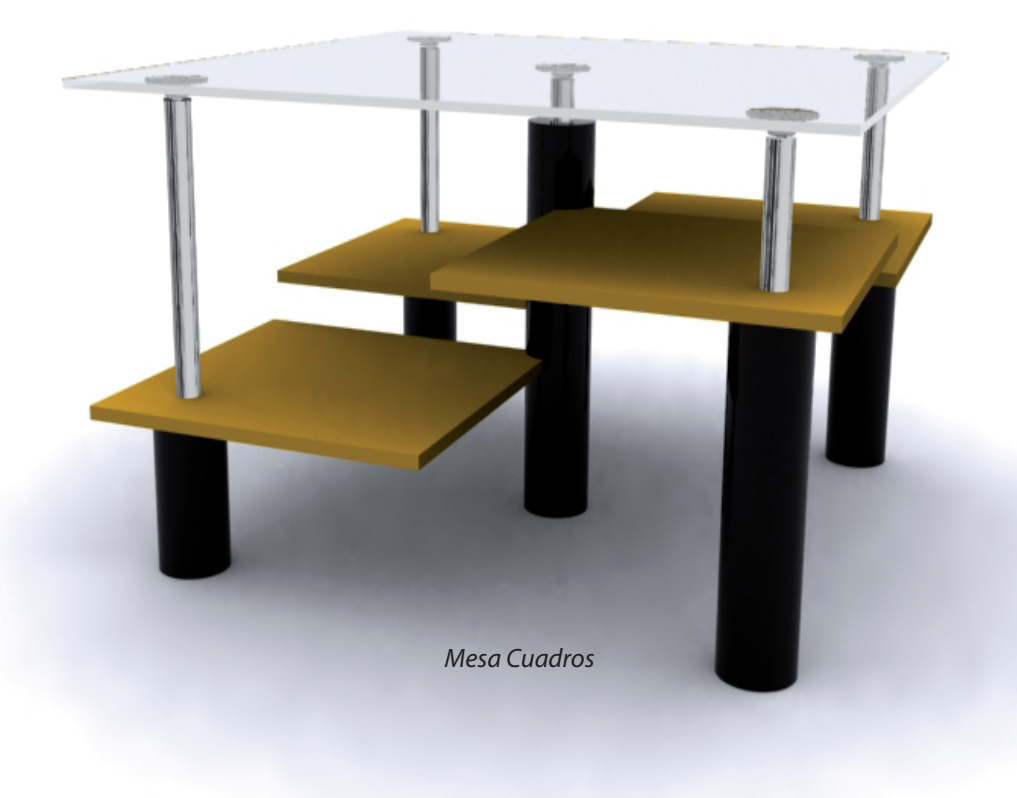

En primer lugar se toma un argumento teórico que da soporte a la realización de este proyecto, a continuación abordamos la construcción de la multimedia tomando como referencia los módulos que se dictaron en el transcurso del diplomado, donde se detallan las técnicas y herramientas de desarrollo y montaje, en la creación de la multimedia de negocios "di 33" cumpliendo así nuestro objetivo inicial.

# **ABSTRACT**

*Banca 55*

The present work is about the new technologies using as communication tools applied in a business multimedia. At the beginning it's taken a theoretical argument which gives supporting to the fulfillment from this document, next, it`s taken up the construction of the multimedia taking into account the modules seen in the diplomat where are detailed the techniques and tools of development and assembling in the "di 33" business multimedia creation carrying out this way the initial objective.

*CAPÍTULO 1: ANTECEDENTES DEL PROYECTO*

# *INTRODUCCIÓN*

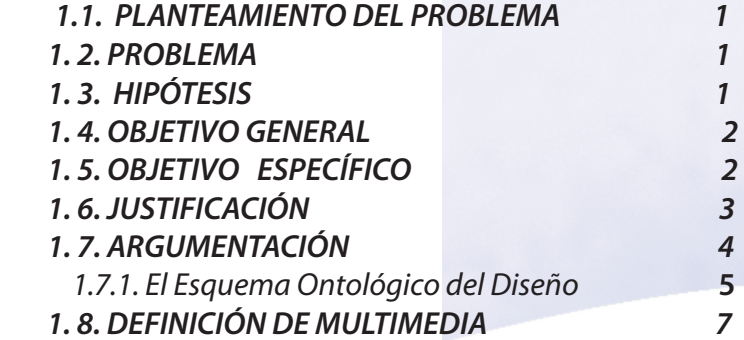

*lámpara Marioneta.*

# *CAPÍTULO 2 : DISEÑO DEL PRODUCTO:MULTIMEDIA DE NEGOCIOS "DI 33"*

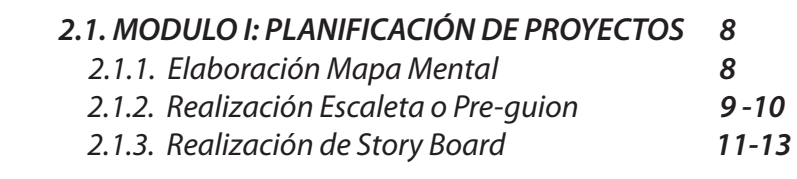

# *2.2. MÓDULO 3DS MAX*

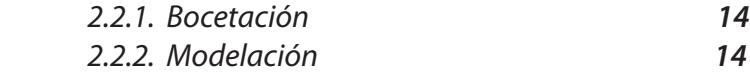

 *2.2.3. Renderización 14*

# *2.3. MÓDULO FLASH* **15**

 *2.3.1. Botones 15 2.3.2. Animación 16*

# *TABLA DE CONTENIDO*

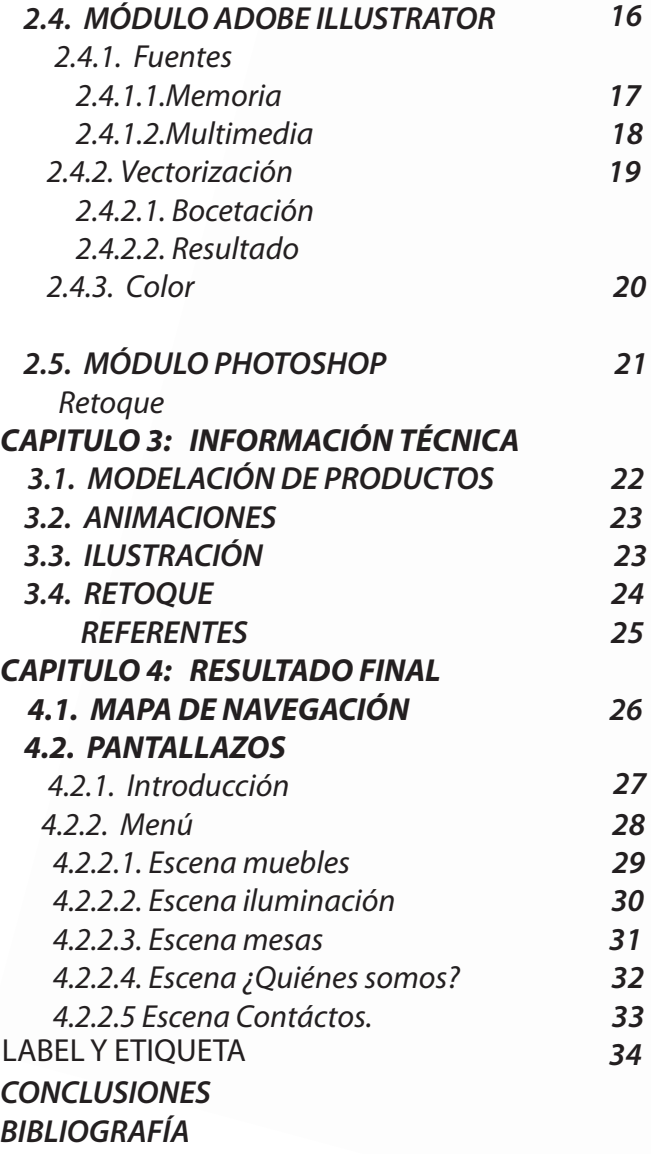

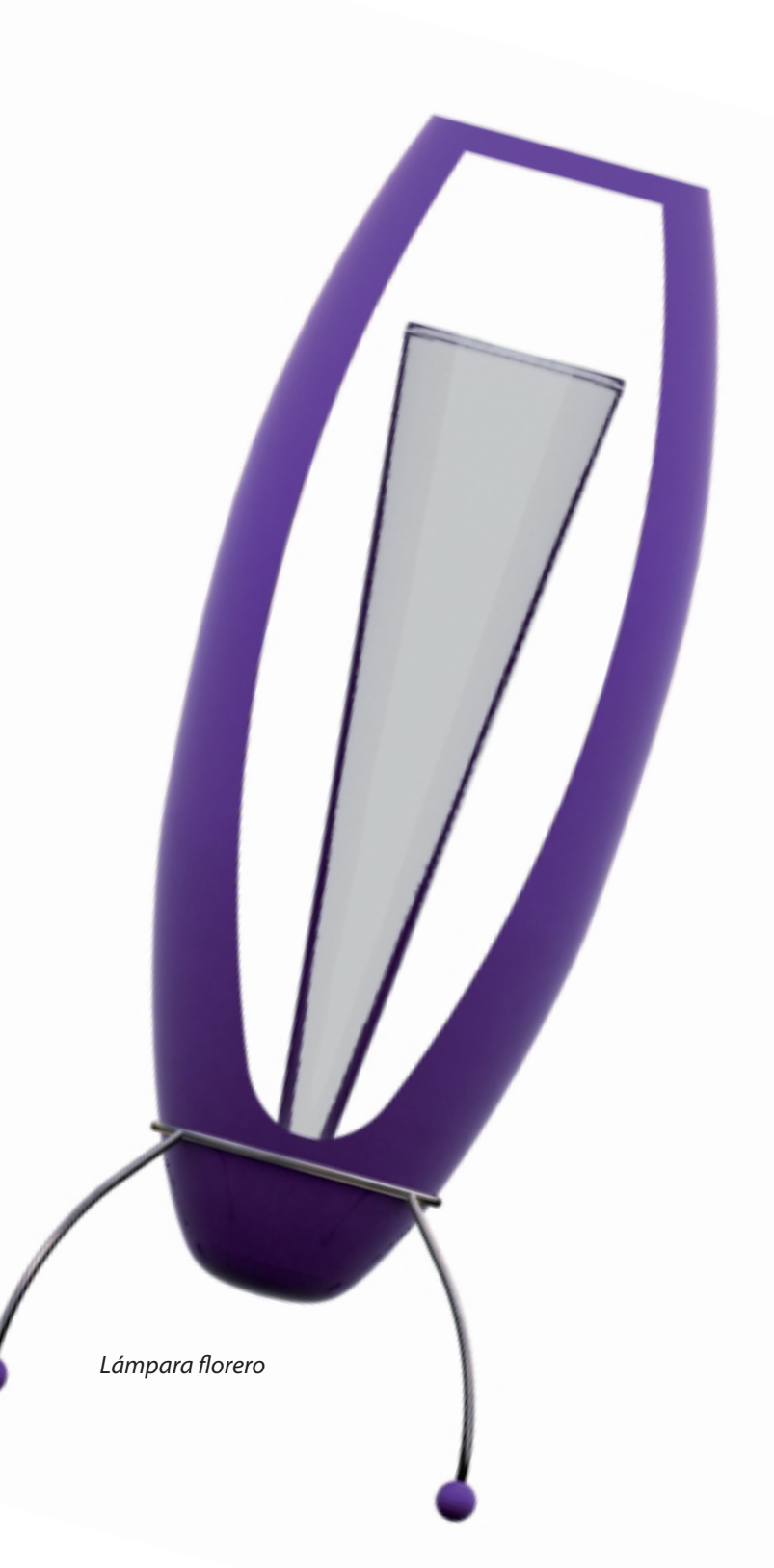

# ÍNDICE DE IMÁGENES

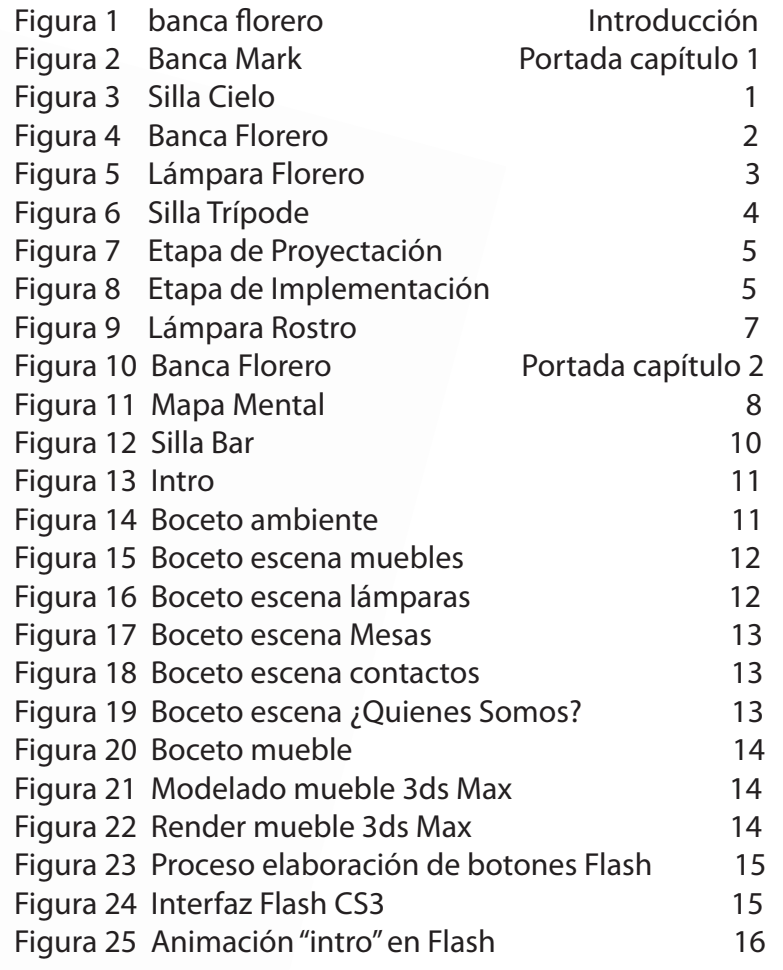

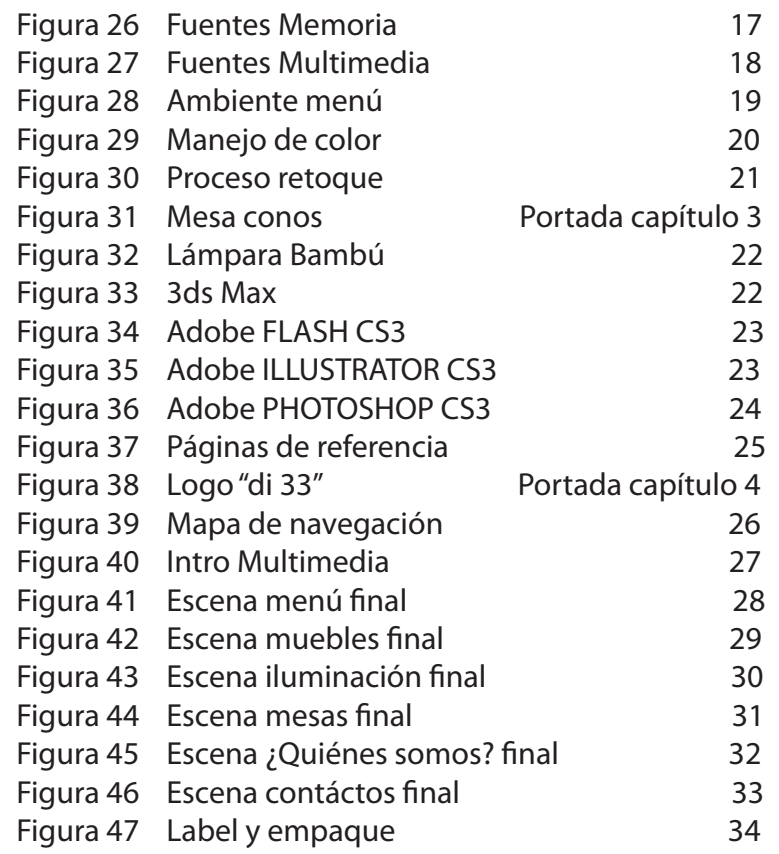

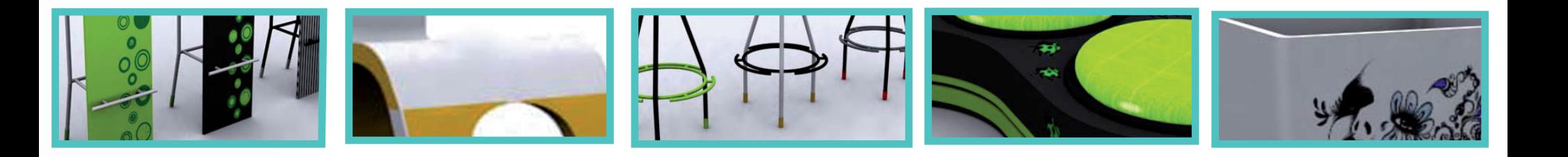

INTRODUCCIÓN

 Las tecnologías de información y comunicación responden a las nuevas necesidades que el contexto nos sugiere, estas suponen nuevas formas de transmitir y recibir información por medios cada vez más eficaces; mediante la digitalización de datos llámese texto, imágenes , video, sonido, etc. se ha buscado satisfacer la necesidad de comunicación, es el impulso que ha logrado la instauración en el mundo de instrumentos cada día más poderosos y veloces en el proceso comunicativo.

Así entonces se implementan estas nuevas formas de transmitir y recibir información en el proyecto denominado multimedia de negocios "di 33" Grupo de Diseño, y cuyo proceso lo tratamos en este trabajo.

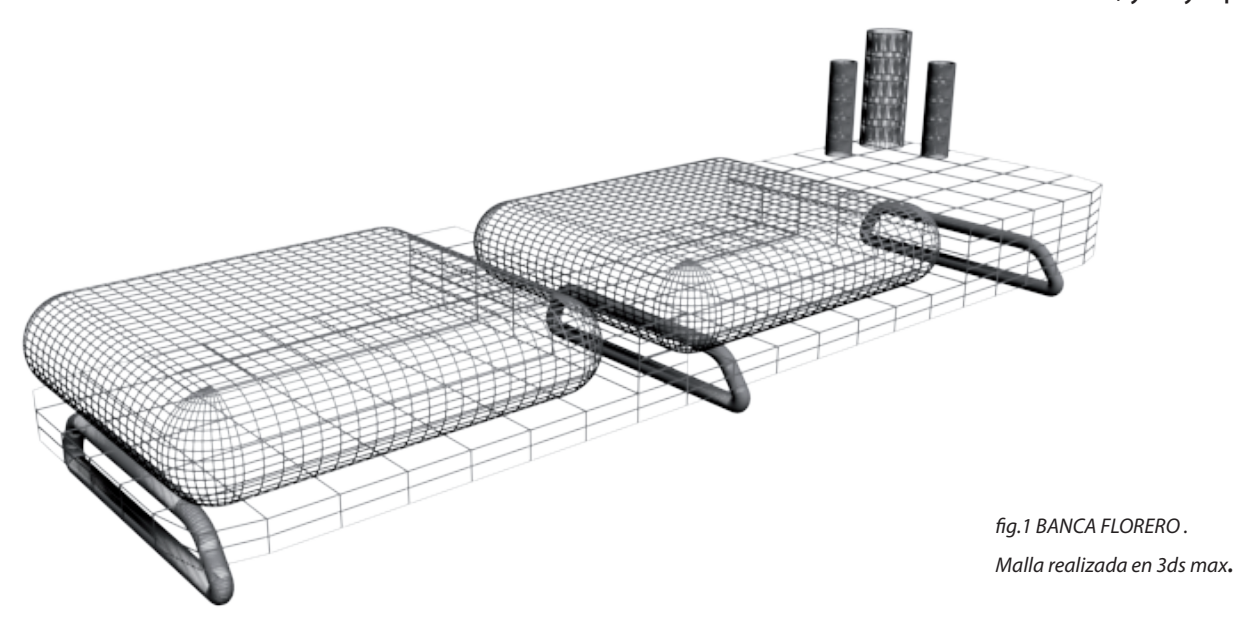

*g. 2 Banca Mark ,concepto orgánico donde prima el uso del circulo para lograr contornos curvilineos .*

# *ANTECEDENTES DEL PROYECTO*

z.

### *1.1. PLANTEAMIENTO DEL PROBLEMA*

La popularizacion y crecimiento de las tecnologías de la información a gran escala y sobretodo la masificación y fácil acceso a la computación ha fomentado un mayor conocimiento e interacción entre las personas y han sugerido nuevos retos que pueden ser abordados desde nuestra perspectiva como diseñadores, buscando responder a las necesidades o situaciones problemáticas que las nuevas tecnologías nos plantean.

El aprovechamiento eficaz de estas nuevas tecnologías, como diseñadores industriales, proponen un cambio en la manera de mostrar y dar a conocer los productos dejando a un lado los métodos tradicionales que se vienen usando como catálogos impresos ,entrega de muestras a escala, maquetas, desplazamiento a eventos, etc. Lo anterior sumado a que el grupo de diseño "di 33"está iniciando en el campo laboral conlleva a el máximo aprovechamiento de las nuevas tecnologías como apoyo en el proceso de posicionamiento y reconocimiento del grupo.

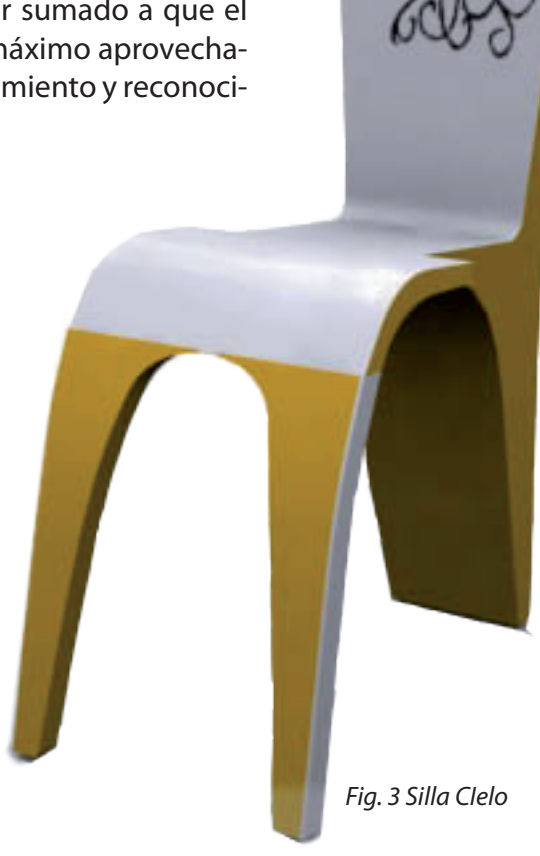

#### *1.2. PROBLEMA*

 Difusión y fomento de los productos diseñados por el grupo de trabajo "di 33" mediante el uso de las nuevas tecnologías de información.

# *1.3. HIPÓTESIS*

¿Es posible promocionar y comercializar productos del grupo de diseño "di 33", presentados a través de una multimedia de negocios?

#### *1.4. OBJETIVO GENERAL*

 Crear una multimedia como sistema de información y comunicación para la oferta y puesta en consideración de las propuestas de diseño del grupo de trabajo "di 33".

#### *1.5. OBJETIVOS ESPECÍFICOS.*

 -Conocer las posibilidades que ofrece la multimedia para la creación de empresa.

-Aplicar la multimedia como nuevo medio tecnológico de información para el fomento del grupo de trabajo.

-Aprovechar la capacidad de almacenamiento del formato de la multimedia para incrementar la divulgación del grupo de trabajo y los diseños propuestos.

-Dar a conocer nuestro grupo mediante un sistema que permita la interactividad con el usuario.

-Proponer productos cuyos acabados usen las técnicas artesanales de decoración mas reconocidas de nuestra región con un concepto contemporáneo.

*Flg. 4. Banca florero. Proceso de renderización del producto.*

#### *1.6. JUSTIFICACIÓN*

 La multimedia como herramienta de comunicación innovadora es una nueva alternativa que ofrecen los adelantos técnologicos para difundir los productos realizados por el grupo de diseño "di 33" y así entablar relaciones comerciales con el usuario final de nuestro proyecto : EL CLIENTE. Sumado a lo anterior con el adecuado conocimiento y uso del potencial que ofrecen los programas de computación para el diseño y montaje de una multimedia, se busca brindar al usuario información sobre el grupo de trabajo y de las principales características de los productos como materiales, colores, medidas, la decoración, de una forma interactiva donde se pueda elegir a la consideración del cliente los productos de su propio interés. En comparación con los métodos convencionales de publicidad como el medio impreso, la multimedia presenta otras ventajas entre las cuales se mencionan:

-\*Actualización: Reducción de costos al permitir la renovación de las colecciones y creando un banco de imágenes de productos descontinuados para futuros volúmenes o ediciones.

cación de una mayor cantidad y variedad de productos con sus respectivas características.

-\* Volúmen de información: Publi-

-Método de divulgación que no ha sido explotado en nuestra región como medio masivo de comercialización de productos.

-\*Distribución: un CD con caja, ocupa la tercera parte del volúmen que ocupa un catálogo de 50 páginas.

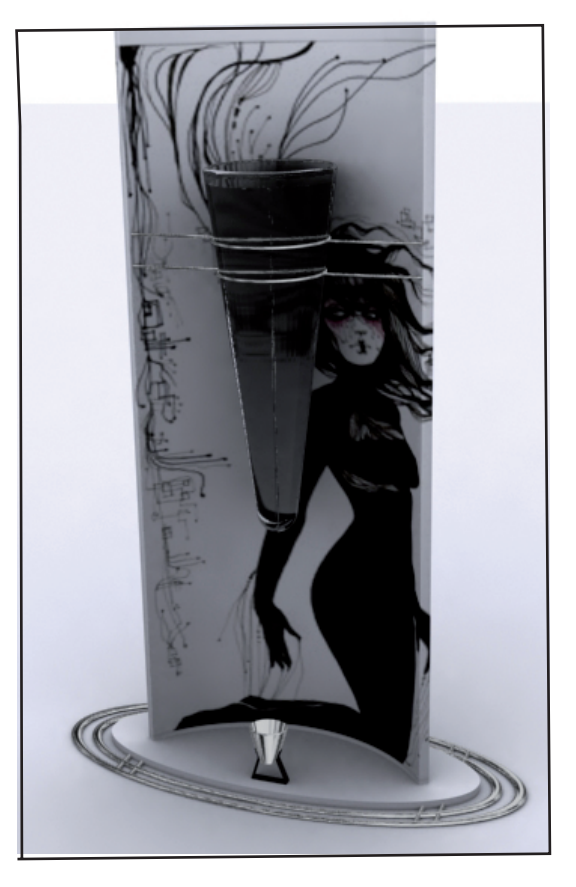

**Fig 5. Lámpara florero** 

*\*tomado de www.creacionesweb2001.com/prueba100.swf* 

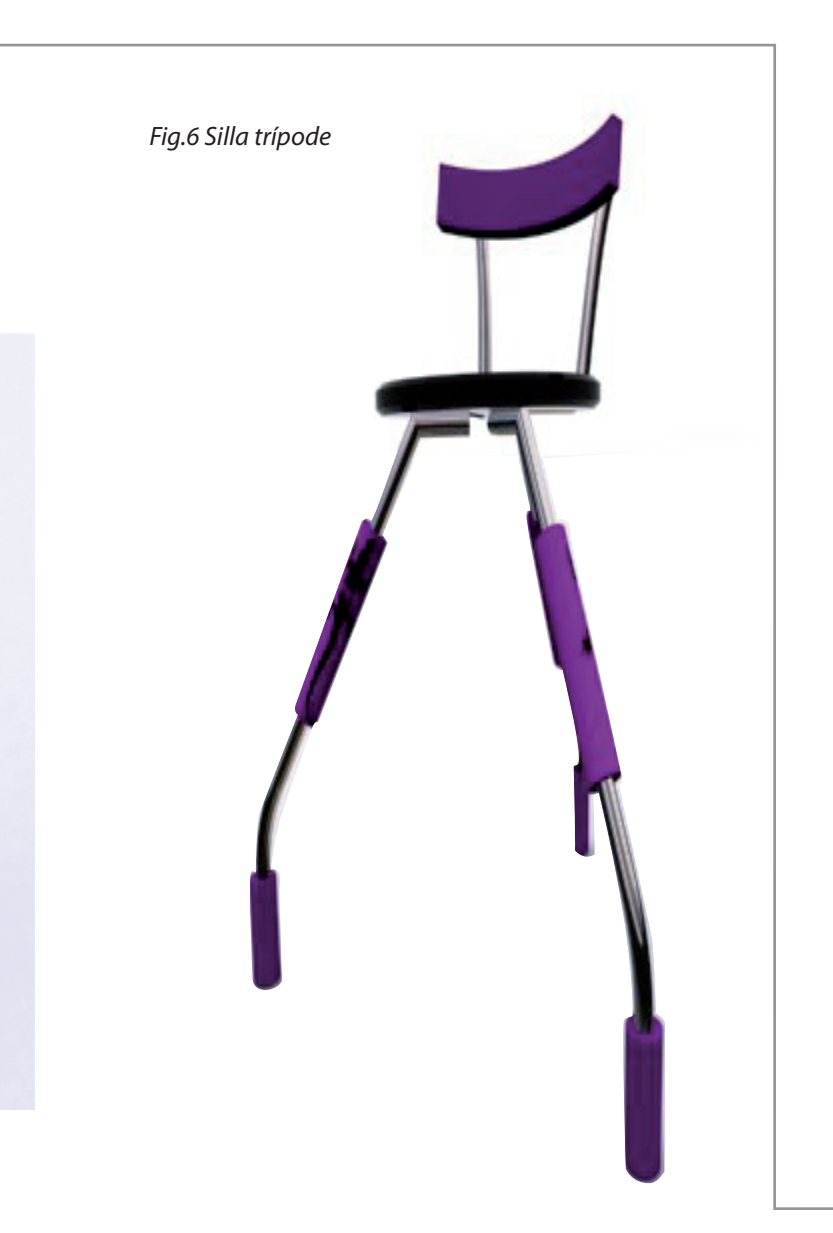

# *1.7. ARGUMENTACIÓN*

Desde hace mucho tiempo el diseño industrial a tomado al "objeto", como base de estudio para fundamentar sus teorías, ahora los avances tecnológicos y sus aplicaciones crean nuevos retos que pueden ser intervenidos a partir de la perspectiva del diseño industrial.

La tecnología multimedia actúal es el resultado del desarrollo de avances en los medios de comunicación que se han producido en últimos 30 años. Las telecomunicaciones, sistemas de vídeo, micro-computadoras, constituyen la base tecnológica que desemboca en multimedia. En la década de los 90 aparecen los CD-ROM, que popularizan el desarrollo de medios multimedia como una herramienta completa de comunicación al usar diferentes medios para lograr el fin de comunicar o informar.

Antes de entrar al planteamiento para la definición de multimedia a partir del diseño, se referencia algunos características que tendrá el proyecto en construcción:

\*-Es llamado "título multimedia" pues el proyecto se envía o entrega personalmente a los consumidores o usuarios nales, normalmente en una caja o empaque , con o sin instrucciones.

\*- Es multimedia no lineal (interactivo) porque los usuarios tienen control de navegación y pueden deambular a través del contenido la interfaz a través de menús.

*Capítulo 3,http://lear.inforg.uniovi.es/sm/Descargas/teoría/Cap%C3%ADtulo%201.pdf*

Ahora bien a continuación se analiza un elemento que a nuestro juicio es elemental para la realización de la multimedia y a partir de un enfoque desde nuestra disciplina;se trata del esquema ontológico del diseño.

#### *1.7.1 Esquema ontológico del diseño*

En primera instancia se menciona la definición de ontología según la Real Academia de la Lengua: \*"conjunto de términos y conceptos comunes suficientemente generales para describir diferentes tipos de conocimiento en diferentes dominios pero, lo suficientemente específicos para aplicarlos en un problema en particular."

Tomamos la anterior definición para direccionarla hacia el proyecto multimedial, con el fin de mostrar mediante la siguiente gráfica, los factores comunes y suficientemente generales para describir los elementos (usuario,tarea,producto e interfase), enfocados hacia la definición de multimedia a partir de éste esquema.

Para formar un concepto claro de divide en dos etapas:

-proyectacion (ver figura 7) -implementación (ver figura 8)

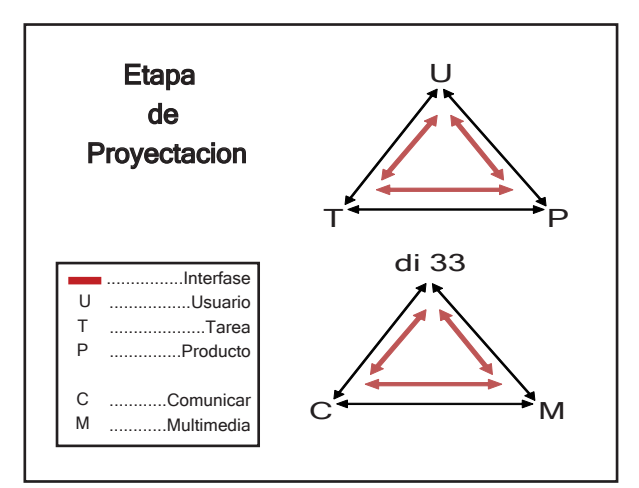

 *Fig. 7 Etapa de proyectación*

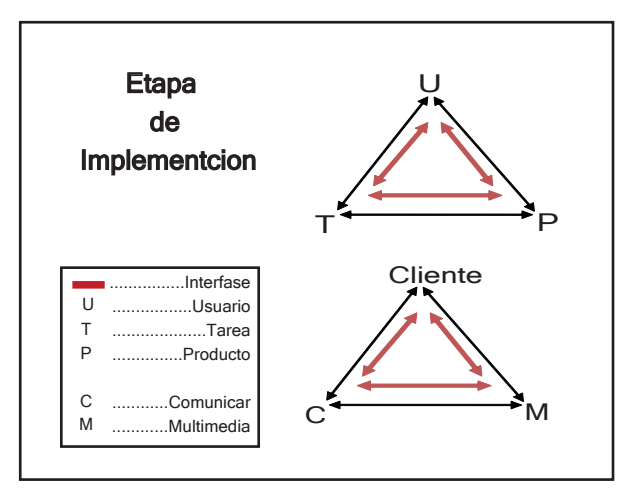

\*www.rae.es/

 *Fig. 8 Etapa de Implementación*

#### *USUARIO*

En la primera etapa de proyectación de la multimedia *(ver figura 7)* se toma como usuario el grupo de diseño "di 33" dado que se tiene una necesidad o problema que es el de dar a conocer los productos del grupo mediante una acción.

En la segunda etapa llamada de implementación de la multimedia el usuario pasa a ser el cliente entablando un proceso de comunicación mediante la multimedia. (*ver figura 8*)

#### *-TAREA*

La tarea en ambas etapas es la de comunicar, tomando la comunicación como el objeto de transporte de información, para notificar, divulgar, avisar, trascender, etc.

#### *-PRODUCTO*

El producto es la multimedia como el instrumento o medio que usamos para lograr la acción de comunicar, buscando un medio eficaz de divulgar las propuestas de diseño del grupo "di 33".

#### *-INTERFASE*

El cuarto elemento y el más importante es la relación entre las tres anteriores partes y que conforma la interfase. No se refiere a un objeto sino a un espacio en el que el usuario, producto y el objeto de acción o tarea pueden interactuar formando una unidad en el momento de uso de la multimedia "di 33" Grupo de Diseño, por parte del cliente.

# *1. 8. DEFINICIÓN DE MULTIMEDIA*

Una herramienta de comunicación puede ser llamada multimedia, sólo si satisface las condiciones de usar el conjunto de medios tecnológicos (audio, video, imagen, animación) como partes activas de ésta herramienta.

Para pasar de un conjunto de medios digitales a la herramienta multimedia, se necesita también la interactividad a través del cual el cuerpo humano pueda interactuar (interfase) con el conjunto de los medios de comunicación. Solamente la interactividad puede transformar, junto al grupo de medios digitales, la herramienta dicha, en multimedia.

 \*Con esto también se menciona que la multimedia de negocios al cual pertenece nuestro proyecto, es una aplicación de las multimedia de marketing y publicidad.

De ésta manera, identificamos una definición de multimedia teniendo en cuenta las definiciones conocidas y la definición a partir del esquema ontológico del diseño y que permite dar inicio a el proyecto del diplomado cuyo objetivo final es la realización de una multimedia.

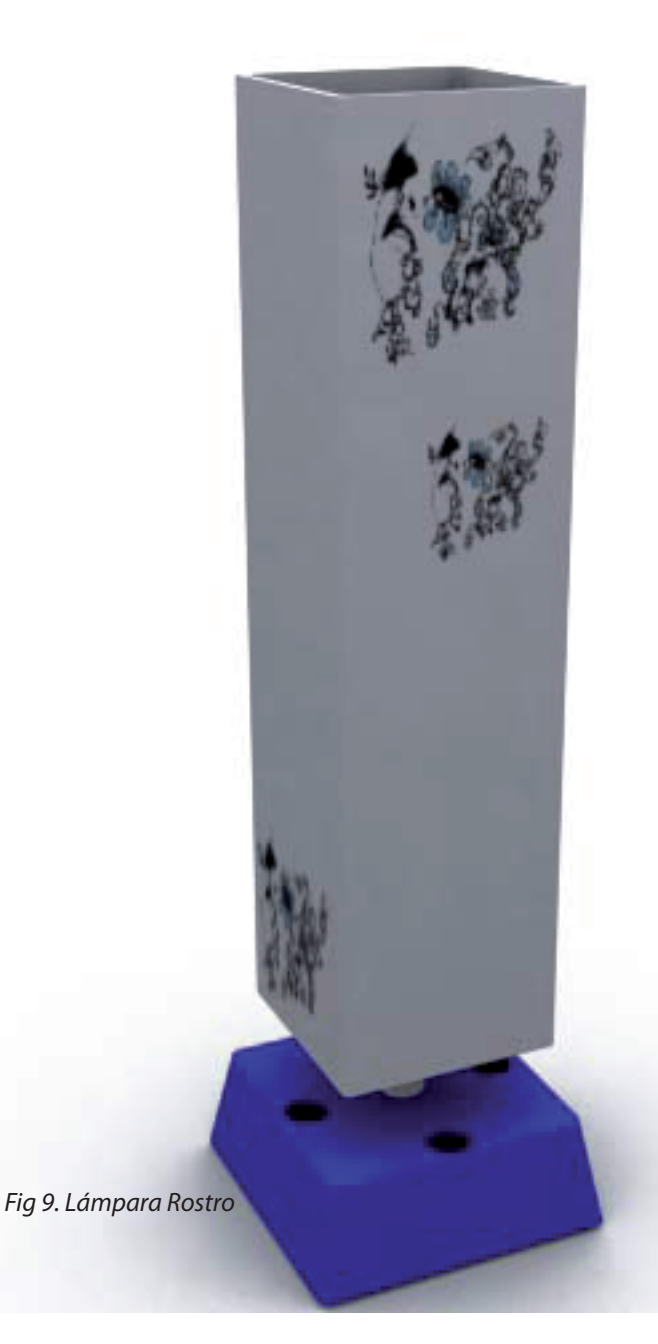

*Fig.10 Banca florero Producto nal con a¡plicación de color y texturas.*

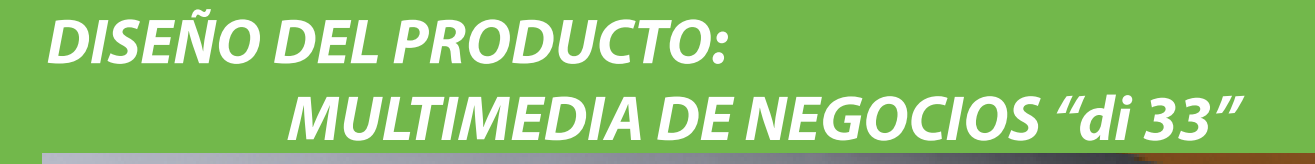

#### *2.PROCESO GENERAL DE LA MULTIMEDIA DE NEGOCIOS "di 33" Grupo de Diseño*

 Se indica a continuación el proceso que se realizó sigüiendo el derrotero de módulos que se dictaron durante el desarrollo del Diplomado Diseño Multimedial, para lograr una explicación global de los principales pasos que se deben tener en cuenta para la realización de una multimedia:

#### *2.1 MÓDULO 1 : PLANIFICACIÓN DE PROYECTOS*

 A partir de este punto se estructura toda la multimedia, partiendo de la definición de multimedia y la elaboración de un mapa de mental donde se generan las primeras ideas de cómo se desarrollaría el proyecto, nos determinó el orden y los pasos a seguir. Los fundamentos básicos que se implementaron a la multimedia fueron:

#### *2.1.1 Elaboración mapa mental*

 Donde se plasmó el orden secuencial del proyecto,durante este módulo se determinaron temas como:

-Tema de la multimedia : previa a algunas consultas que se realizaron,el tema escogido fue la creación de una multimedia de negocios pues era la clase que más se acercaba a los resultados que tenía como objetivo el grupo de diseño "di 33".

-Concepto: como decisión grupal se eligió la **bocetación**  como concepto general el cual debe está inmerso en la realización del proyecto, por cuanto nos parece una fase importante dentro de nuestra disciplina al momento de proponer cualquier idea y donde prima el dibujo de líneas, puntos y formas a mano alzada.

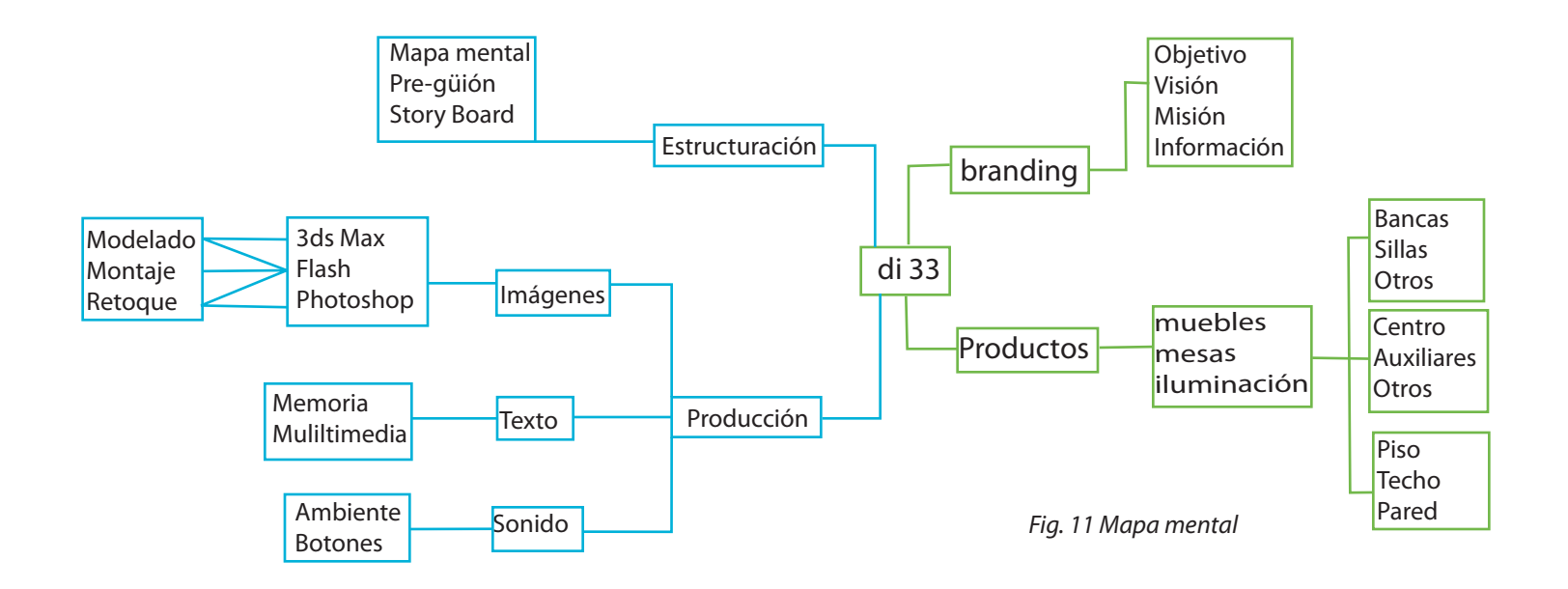

# *2.1.2 .REALIZACIÓN DE ESCALETA O PR E-GUIÓN*

 En ésta parte del proyecto se propone o relata mediante forma escrita las ideas de las escenas que habría de tener la multimedia para después realizar lo mismo pero en forma gráfica o de imágenes.

La presentación que se proyecta realizar está compuesta básicamente por dos pantallazos principales de los cuales se derivan otra serie de sub-pantallazos en donde se presentar, mediante el uso de diferentes programas, las propuestas de diseño del grupo de diseñadores industriales "di 33".

#### *\_Primer pantallazo*

 Inicia con la presentación del logotipo del grupo de diseño "di 33" a manera de introducción. La imagen ocupará el centro de la escena, tiene animación o movimiento , hay un vínculo que nos dará paso al siguiente pantallazo.

### *\_Segundo pantallazo*

En ésta escena aparece paulatinamente un plano panorámico de un espacio o ambiente lineal, dentro del cual están ubicados y distribuidos los elementos necesarios para dar a conocer los productos del grupo, al desplazar el cursor sobre el ambiente, los objetos dentro de él, se tornarán reales siendo vínculos a sub-pantallazos.

Encontramos también botones que son otra opción para dirigirse a los sub-pantallazos tales como:

- **Muebles**
- \_ Iluminación
- \_ Mesas
- \_ Empresa
- **Contactos**

Una vez el usuario elija el elemento del cual quiere más información, después de hacer clic sobre una de las opciones pasará a otras sub-escenas así:

## *\_ En el botón muebles*

 Se abre una ventana donde hay tres botones principales de ésta manera:

- -Sillas
- -Bancas
- -Otros

Al dar clic sobre los anteriores botones muestra productos diseñados por el grupo "di 33" en el sector izquierdo de la pantalla, éstas a su vez son botones que nos vinculan a una imagen de mayor tamaño ubicada en la parte central de la pantalla.

 Se incluye dos recuadros donde están las texturas o colores que puede tener el producto seleccionado.

Se plantea un botón de salida o regreso al menú principal.

### *\_En el botón iluminación*

 Se abre una ventana donde hay tres botones principales de ésta manera:

- -Lámparas de piso
- -Lámparas de techo
- -Lámparas de pared

Al clicquear sobre los anteriores botones muestra productos diseñados por el grupo "di 33" en el sector izquierdo de la pantalla,éstas a su vez son botones que nos vinculan a una imagen de mayor tamaño ubicada en la parte central de la pantalla. Se incluye dos recuadros donde están las texturas o colores  que puede tener el producto seleccionado.

Se plantea un botón de salida o regreso al menú principal.

# *-En el botón mesas*

 Se abre una ventana donde hay tres botones principales de esta manera:

- -Centro
- -Auxiliares
- -Accesorios

Al clicquear sobre los anteriores botones muestra productos diseñados por el grupo "di 33" en el sector izquierdo de la pantalla, éstas a su vez son botones que nos vinculan a una imagen de mayor tamaño ubicada en la parte central de la pantalla. Se incluye dos recuadros donde están las texturas o colores que puede tener el producto seleccionado.

Se plantea un botón de salida o regreso al menú principal.

De ésta forma se realiza el guión que determina los momentos o escenas que tendrá la multimedia y que es la base para la realización de storyboard o representación gráfica del anterior texto.

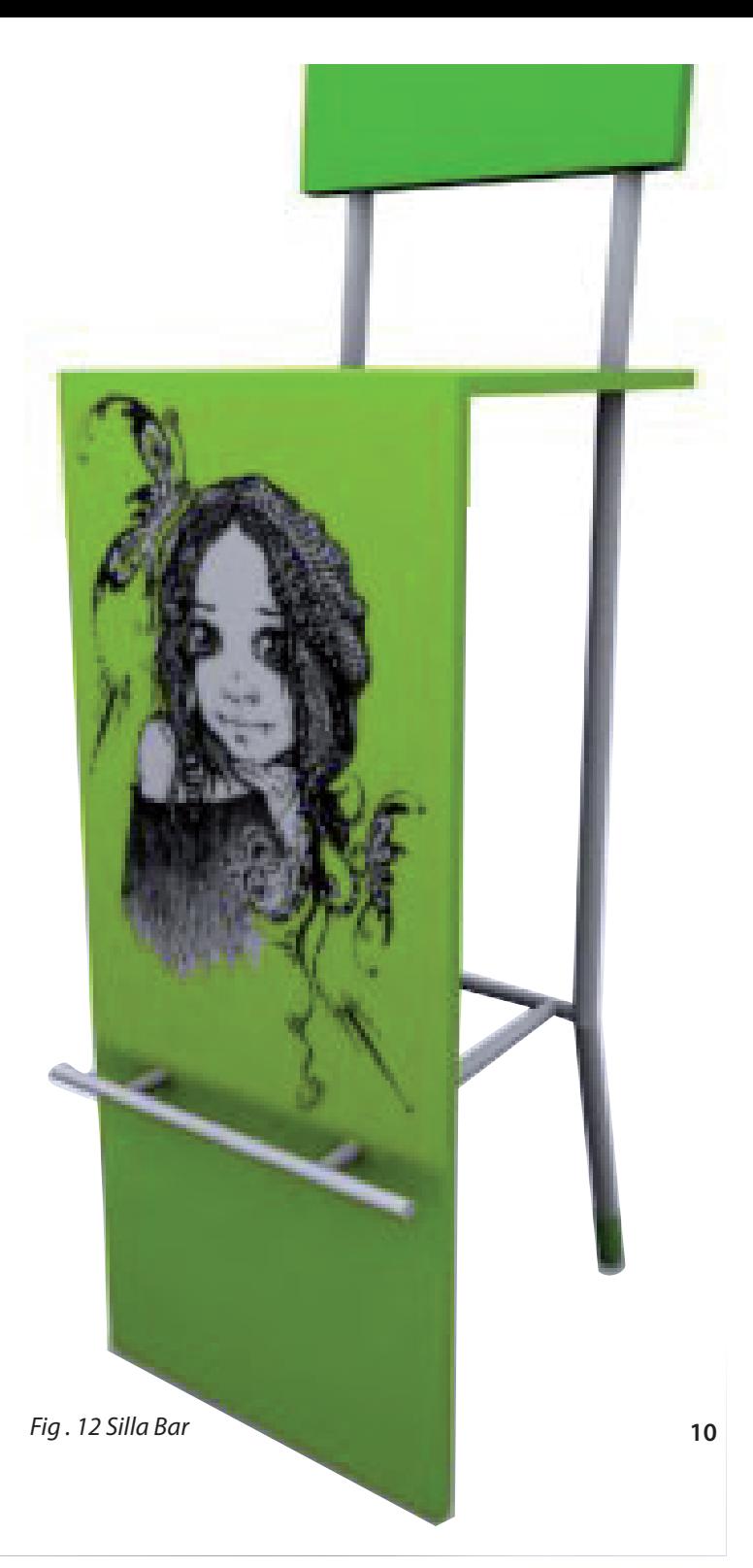

# 2.1.3. REALIZACIÓN DEL STORYBOARD

En éste paso se realiza en forma gráfica y detallada los elementos de la composición sugeridos en el pre-guion.

Cabe anotar que a esta altura del proceso también se a elegido un target o grupo objetivo hacia el cual va dirigido el proyecto: parejas o matrimonios de 25 a 35 años pues se considera que son un potencial cliente para la clase de productos que se proponen, puesto que la edad y la condición de pareja propicias la adecuación de espacios acordes a los gustos contemporáneos.

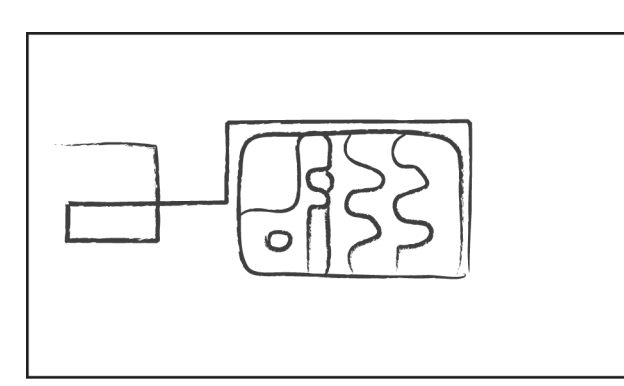

*Fig . 13 Intro*

La parte inicial o "intro" tendrá una linea en movimiento, aparentando crear el logo en lineas del grupo para después tomar la apariencia real con formas y colores planteados para "di 33" , de ésta manera se constituirá la primera escena de la multimedia.

La segunda escena aparece lo que constituye el menú principal, se realiza una animación donde aparece un espacio habitacional en el que encontramos elementos como los botones y/o vínculos a otras escenas.

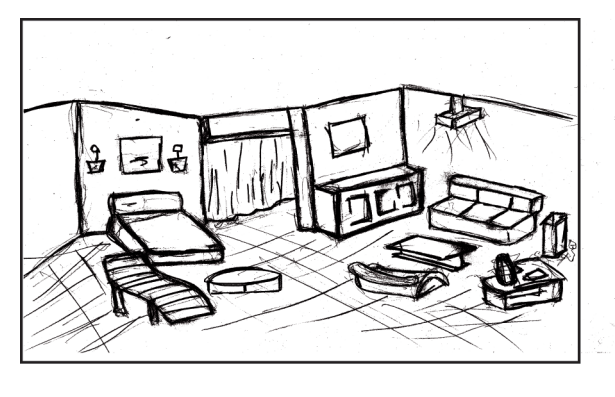

*Fig . 14 Boceto ambiente* 

**11**

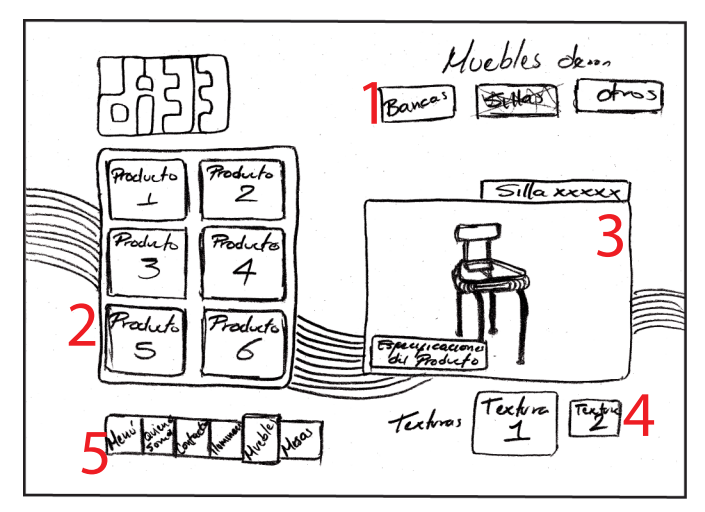

 *Fig . 15 Boceto escena Muebles* 

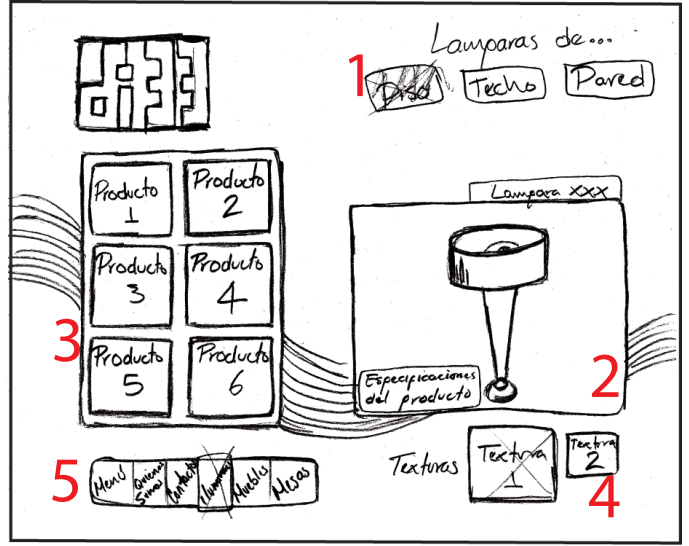

 *Fig . 16 Boceto escena Lámparas* 

En ésta escena se indican los productos correspondientes a muebles donde tenemos:

- 1. Tres botones con las clases de muebles como: Bancas, sillas y otros. 2. Seis recuadros de acuerdo al anterior sub-menú.
- 3. Imágen a mayor tamaño del producto elegido en el anterior paso.

 4 .Recuadros de posibles decoraciones para el producto.

 5. Barra de vínculos al menú principal, ¿Quiénes somos?, muebles, iluminación, mesas.

En ésta escena se indican los productos correspondientes a lámparas donde tenemos :

1. Tres botones con las clases de muebles como: pared, piso y pared.

2. Seis recuadros de acuerdo al anterior sub-menú.

 3. Imágen a mayor tamaño del producto elegido en el anterior paso.

 4. Recuadros de posibles decoraciones para el producto.

 5. Barra de vínculos al menú principal, ¿Quiénes somos? muebles,iluminación, mesas.

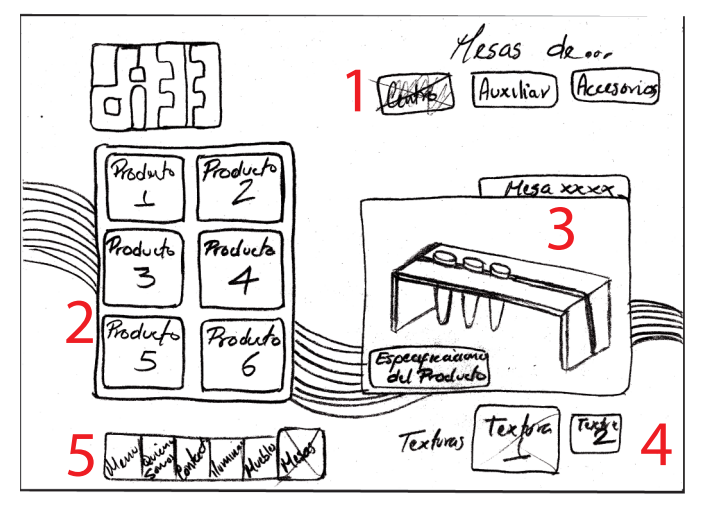

 *Fig . 17 Boceto escena Mesas* 

En ésta escena se indican los productos correspondientes a mesas donde tenemos :

1. Tres botones con las clases de mesas como: centro, auxiliar y accesorios.

2. Seis recuadros de acuerdo al anterior sub-menú.

3. Imágen a mayor tamaño del

producto elegido en el anterior paso.

 4. Recuadros de posibles decoraciones para el producto.

 5 .Barra de vínculos al menú principal, ¿Quiénes somos?, muebles, iluminación, mesas.

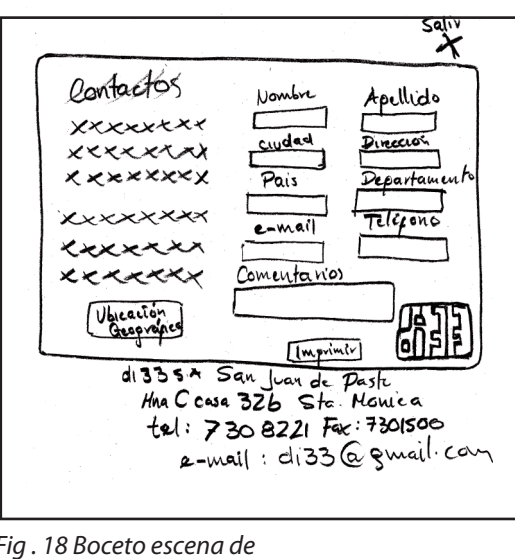

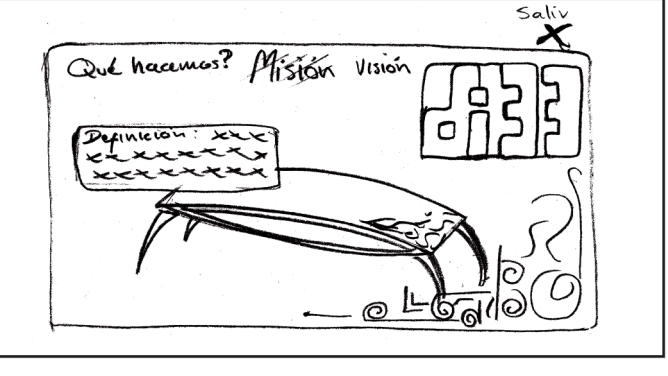

 *Fig . 19 Boceto escena ¿Quienes somos?* 

Desde un vínculo ¿"Quiénes somos"? se conduce a una ventana donde encontramos texto sobre así: ¿Qué hacemos ? - Misión \_Visión para informar a los clientes sobre el grupo "di 33".

Se propone un formato para contactos donde se obtendrá la información de los clientes para posibles contactos.

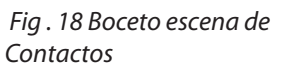

#### *2.2. MODULO DE 3ds Max*

# **2.2.1 BOCETACIÓN**

 Los productos son bocetados a mano alzada como punto inicial de la representación gráfica , usando la creatividad como una característica de todo diseñador. Es aquí donde se plasma la idea para pasar a modelar el producto en el software 3d Max.

#### **2.2.2. MODELADO**

 Ventaja como trabajar en diferentes vistas del producto es la principal característica de éste programa, junto a las diferentes herramientas para lograr la tridimensionalidad de nuestros productos.

#### **2.2.3.****RENDERIZACIÓN**

 Una vez modelado el producto pasa a la aplicación de materiales y texturas y la posterior renderización logrando productos que se acercan a la realidad.

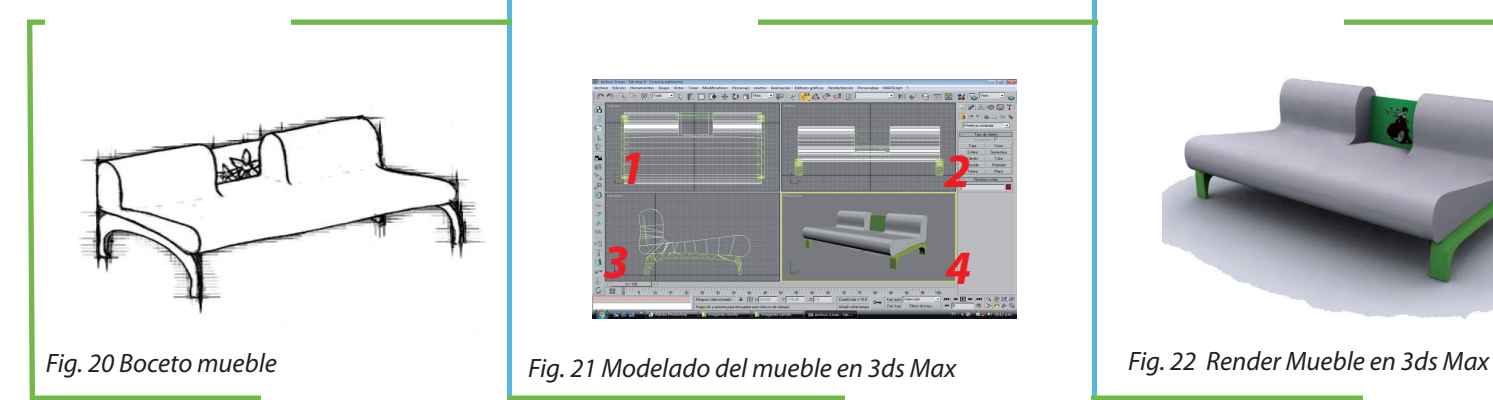

*Fase inicial en el proceso de diseño,la bocetación se constituye en la primera forma de plasmar las ideas.*

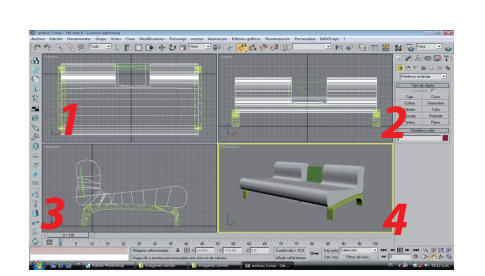

*El programa brinda la posibilidad de elegir los visores con que ha de trabajar el modelador Las principales visores empleados son:*

- *1. Vista superior*
- *2. Vista frontal*
- *3. Vista lateral*
- *4. Perspectiva*

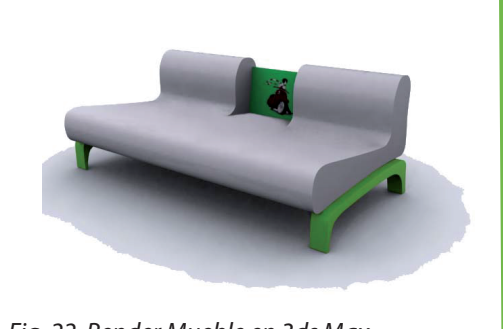

*Este es el resultado obtenido en el proceso de modelación de los productos que constituyen la presentación de la multimedia, con el objetivo de divulgar los objetos producidos por el grupo de diseño "di 33"*

# *2.3. MÓDULO FLASH*

 Es el software de animación, por medio del cual se plantea interactividad y dinámica que requiere la multimedia, gracias a las técnicas y efectos de movimiento, ejecutando diversas partes de una presentación en función de eventos producidos por el usuario.

Es aquí donde se plasman los pantallazos previamente propuestos, se programan los vínculos mediante botones, da control y organización a la multimedia.

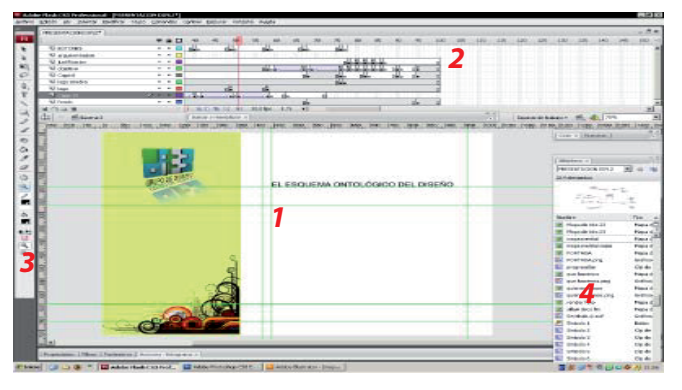

*Fig. 24. Esta es la interfaz del programa , se destacan los principales componentes: 1. Área de trabajo 2. Frames o cuadros de animación 3. Barra de herramientas*

*4. Biblioteca de elementos usados en el montaje.*

2.3.1- Botones

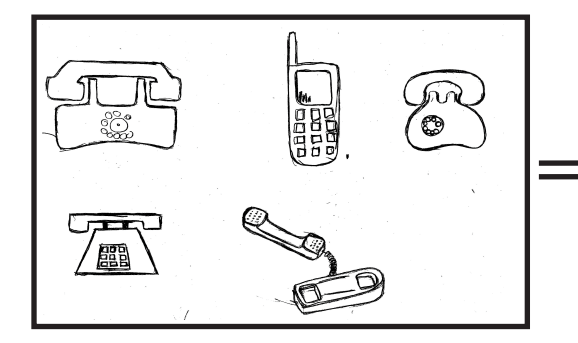

*Fig 23. Proceso elaboración de botones en Flash*

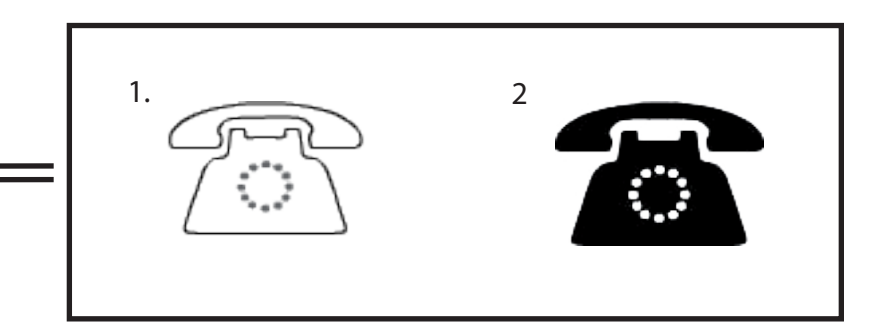

Primera fase: Bocetación - The Bosultado hecho en El programa Adobe Illustrator para ser montado como botón que nos dirige a contactos:

- 1. Estado en reposo
- 2. Toma color cuando se da clic sobre éste.

# 2.3.2. Animación

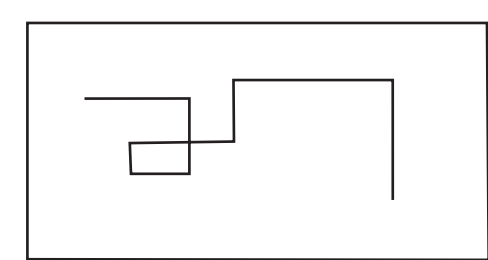

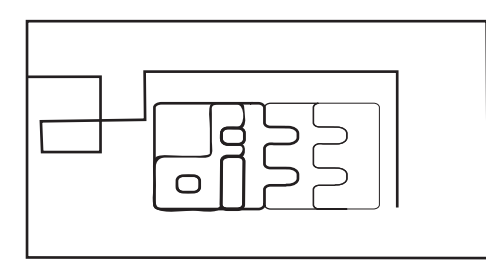

*Línea animada por movimiento cuadro a cuadro en el "intro" de la multimedia La línea aparenta formar las letras del logo* 

*que aparece con el efecto de aumento y disminución de tamaño.*

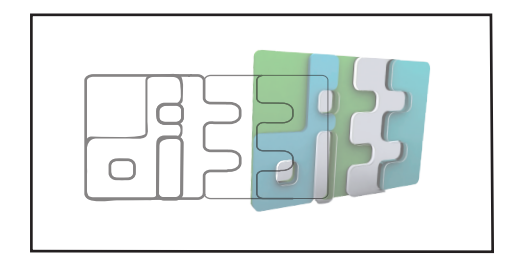

*Con la programación de un circulo como máscara aparece el logo final del grupo con la forma y el color.*

Los efectos de movimiento generados por este programa con el fin de lograr un atractivo visual a la presentación de nuestros productos son hechos mediante animaciones cuadro a cuadro y programación, dando lugar a una forma distinta de difusión para la los elementos diseñados por el grupo.

# 2.4. MÓDULO ADOBE ILLUSTRATOR

Entre las principales herramientas y ventajas que ofrece éste programa se usaron las siguientes funciones en la realización de nuestro proyecto:

\_ Diagramación y elección de las fuentes tanto para multimedia como para el documento escrito o memoria.

\_Vectorización de imágenes para texturas y para los pantallazos en sí. \_Manejo de colores

**Fig. 25 Animación "intro" en flash** 

# 2.4.1.1. FUENTE MEMORIA

# **MyMyriad pro**

abcdefghijklm nñopqrstuvwxyz 1234567890 ABCDEFGHIJKLM NÑOPQRSTUVWXYZ

Estilo tipográfico usado para el texto de las memorias.

La variación de tamaños y el uso de negrillas en titulos y subtitulos aportan a el orden y jerarquización de los elementos que se están trabajando.

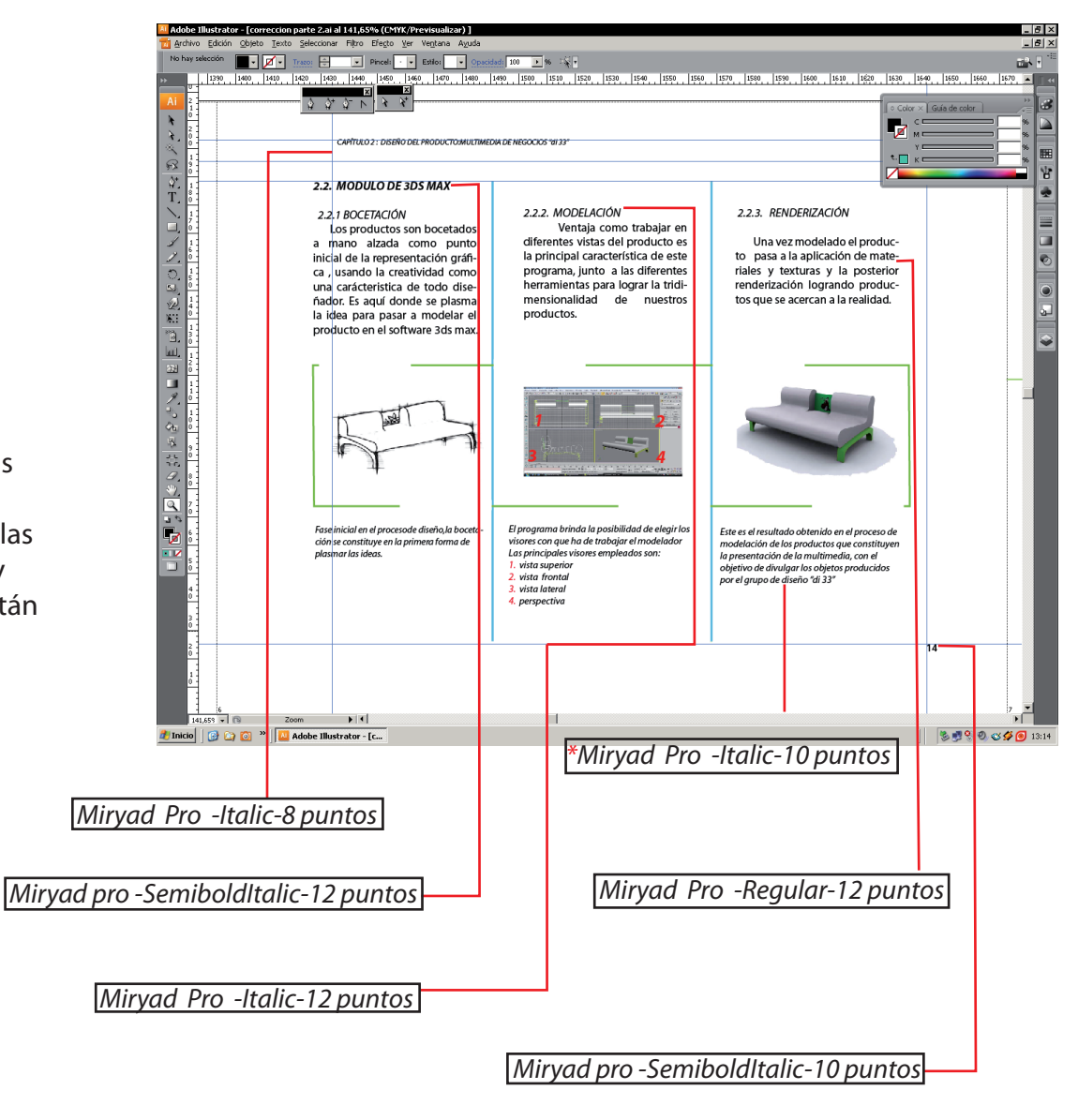

*Fig. 26. Fuentes para Memoria* 

*\**Se usó también para píe de página y píe de figura.

2.4.1.2. FUENTES EN MULTIMEDIA

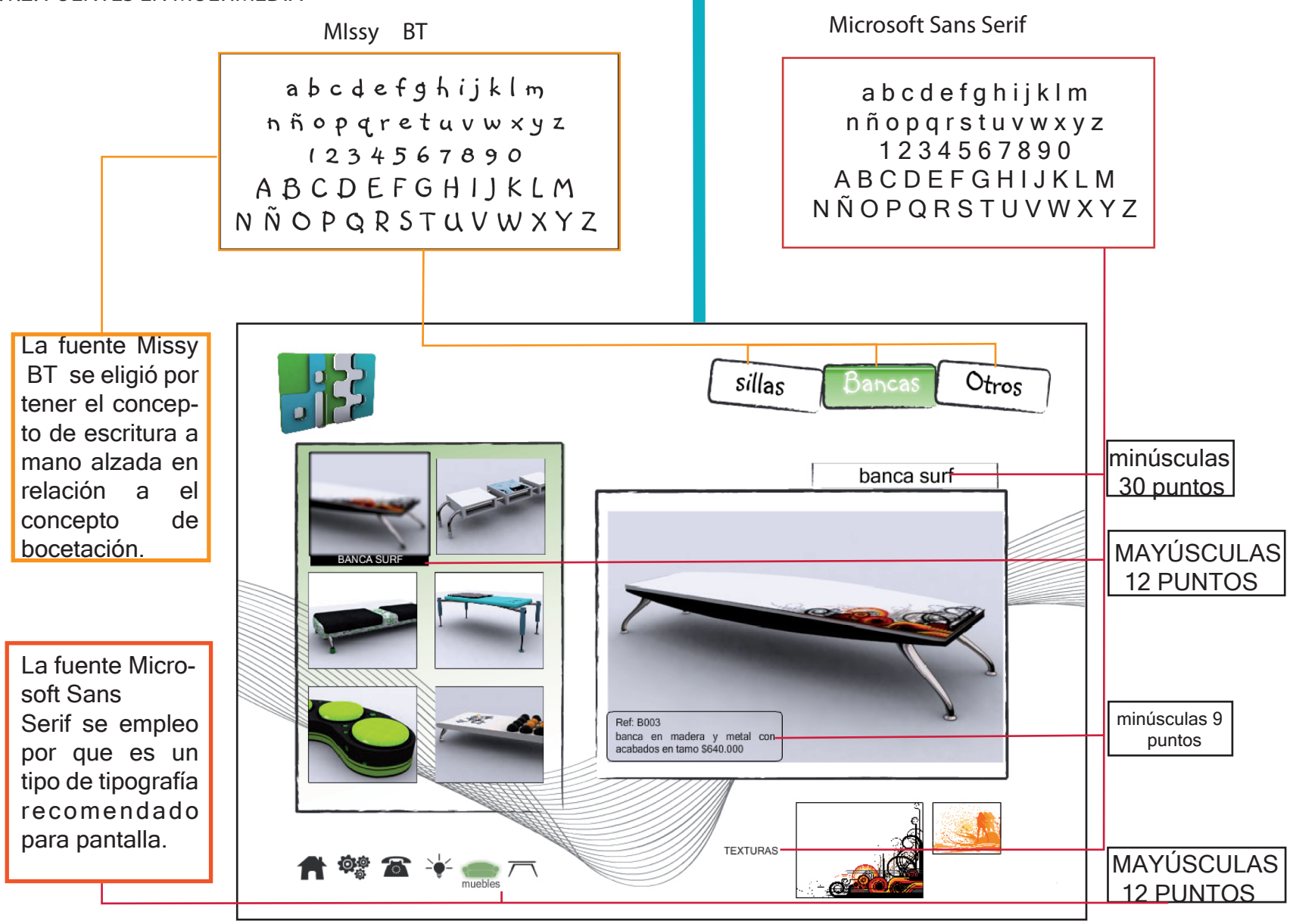

*Fig. 27. Fuentes para Multimedia* 

# 2.4.2. VECTORIZACIÓN

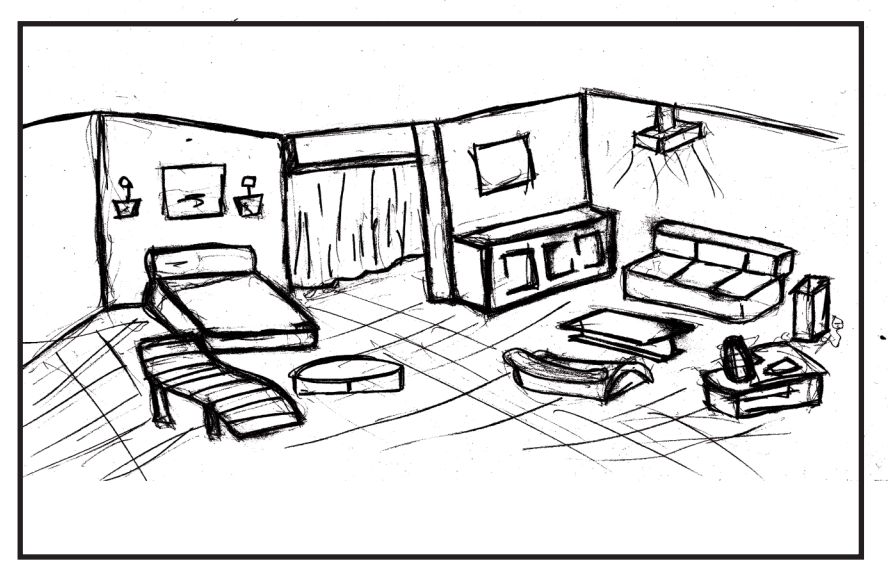

*2.4.2.1.*BOCETACIÓN

Del mismo hecho de haber escogido la bocetación como concepto para la multimedia,se toma el dibujo libre o a mano alzada como punto de partida para la posterior adecuación y manejo en los programas adecuados para tal efecto.

2.4.2.2. RESULTADO

*g. 28-Creación del ambiente de líneas del menú principal a partir de vectores*

Se planteó la idea de usar los elementos dentro de un ambiente para ser usados como vínculos, éste es el resultado después de ser vectorizado en el programa Adobe Illustrator.

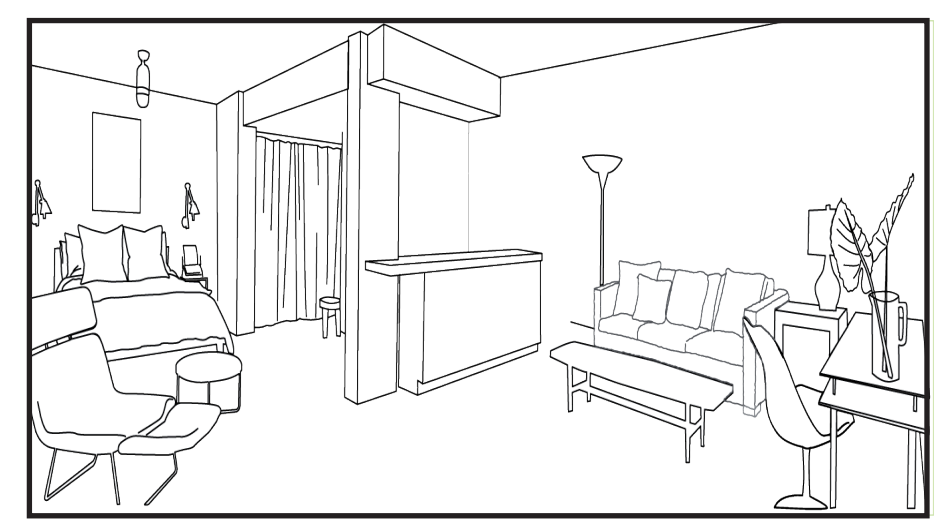

# 2.4.3\_ ELECCIÓN DE COLORES USADOS EN LA MULTIMEDIA.

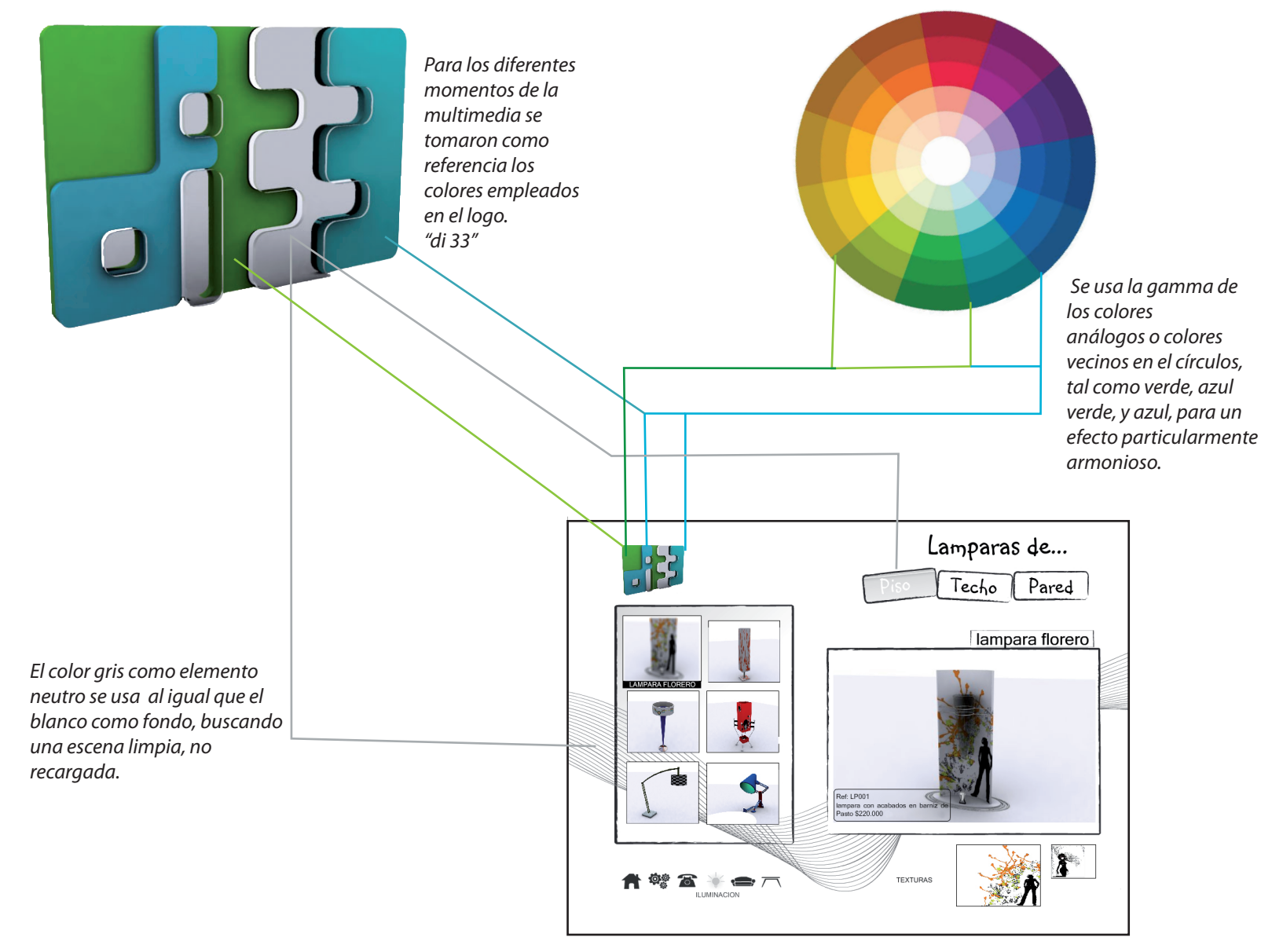

# 2.5. MÓDULO PHOTOSHOP

Este programa fue usado para el retoque de las imágenes de los productos para dar así una mayor calidad visual. Se dio el tamaño adecuado en formato jpg para montarlas en el programa Flash y se eliminó los fondos que tenían las gráficas que se usan para la decoración de los productos.

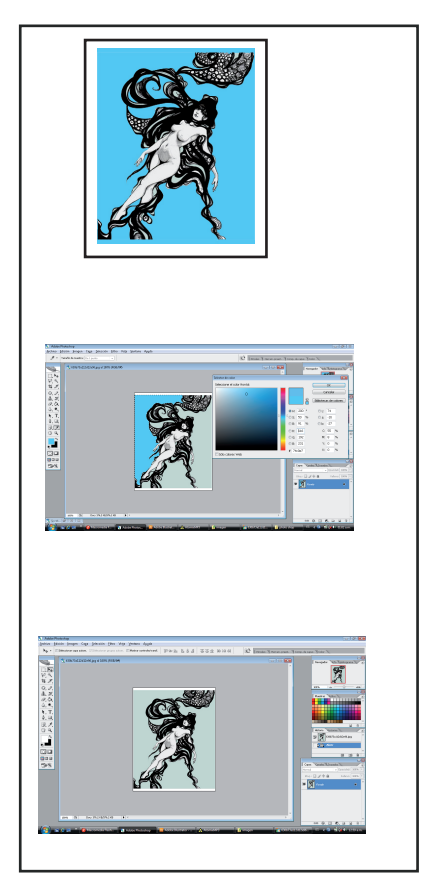

*En primer lugar se selecciona la imágen que será la decoración de un producto en particular. Se tiene en cuenta la posibilidad de realización en las técnicas de decoración de los artesanos de la región, en materiales como el barniz de Pasto o el tamo.* 

*se dispone a borrar el fondo de la imágen seleccionada*  con el fin de dejar el contorno de la figura, gracias a las *herramientas que el programa ofrece.*

*Una vez se obtiene la imágen deseada, se monta en el producto elegido mediante el programa 3ds Max como Bipmap, éste es el proceso general para la implementación de las gracas en los productos del grupo.* 

*Fig. 31 Mesa Conos Producto nal con aplicación de color y texturas.*

C<br>A<br>P<br>í<br>T **CAPITULAR** U<br>L<br>O **3**

# *INFORMACIÓN TÉCNICA*

# .INFORMACIÓN TÉCNICA

Todo el proceso fue realizado en un computador Acer ASPIRE 5570-2405 con las siguientes referencias: Intel Pentium Dual-core processor T2080 1.73 Ghz,5333 MHz FSB, 1 MB, L2 Caché. Pantalla 14.1 " WXGA Acer CryptalBrite LCD Intel Graphic Media Acelerator 950 120 GB HDD WINDOWS VISTA

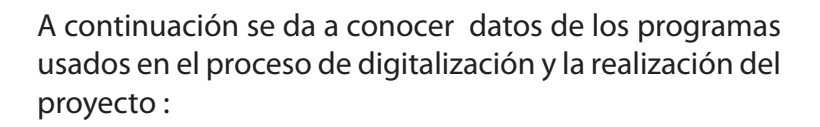

SOFTWARE USADO : 3D STUDIO MAX VERSIÓN : 6 EXTENSIÓN ARCHIVOS MAX

# 3.1ACTIVIDAD : MODELACIÓN DE PRODUCTOS

*Fig. 33 3ds MAX*

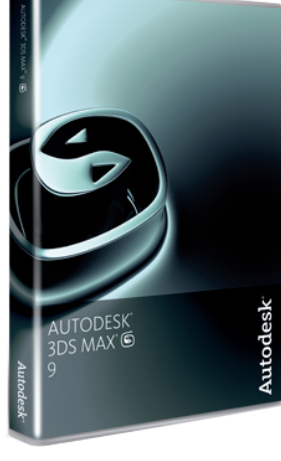

\*www.wikipedia.es

 En ésta etapa se empleó el programa más conocido como 3ds max que es un programa de creación de gráficos y animación en tres dimensiones cuya versión pertenece a la casa DISCREET comprada por Autodesk quienes son los realizadores de las versiones 7, 8 y la versión 2008.

#### \*¿Qué es el 3ds Max ?

 Es una aplicación que permite crear modelados como animaciones en tres dimensiones (ancho, alto, profundidad), a partir de una serie de visores o vistas entre las cuales las mas usadas son : superior,frontal,lateral y perspectiva, permitiendo la visualización y representación de modelos a escalas reales y aplicación de materiales fotorealistas.

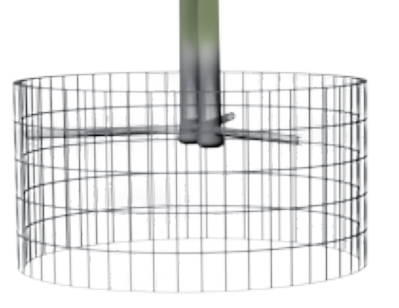

FIG. 32 Lámpara Bambú

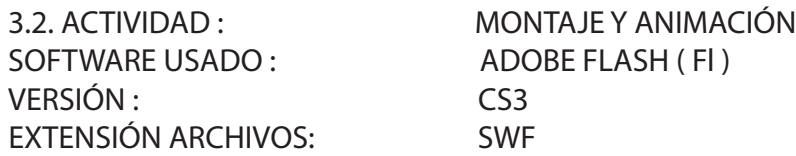

 Es mediante este programa por medio del cual se monta y se programa la interfaz que observará el usuario, los efectos de animación o movimiento se realizan con el fízn de lograr captar el interés de una manera dinámica, también permite ordenar y jerarquizar los contenidos visualizados por medio de libre selección y ordenamiento por parte del usuario, también permite la inclusión de sonidos de fondo igual que sobre los botones.

## \*¿Qué es el Flash CS3 ?

 Es una aplicación en forma de estudio que trabaja sobre un escenario y sobre fotogramas destinado a la producción de animación. Utiliza gráficos vectoriales e imágenes ráster (pixel a pixel ),sonido ,código de programa (action scrip), video.

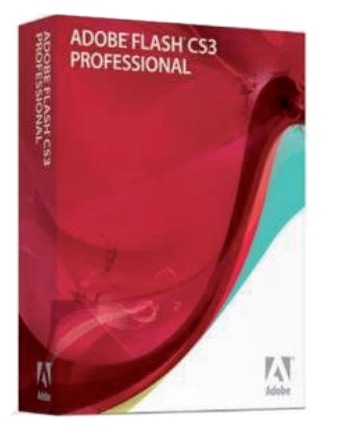

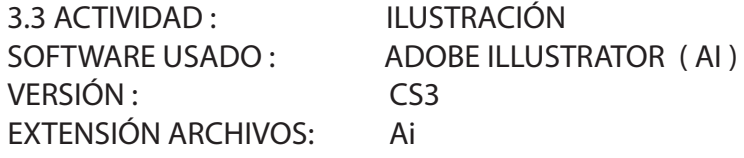

 Con éste programa se realizaron las imágenes tales como botones, fondos, recuadros, vectorización del ambiente , para ser usadas en el montaje con el programa Flash CS3 y bipmaps como texturas para ser usadas en el editor de materiales del 3ds Max.

\*¿Qué es el Illustrator CS3 ?

 Es una aplicación en forma de taller que trabaja sobre un tablero de dibujo, conocida como mesa de trabajo y destinada para la creación artística de dibujo y pintura para ilustración.

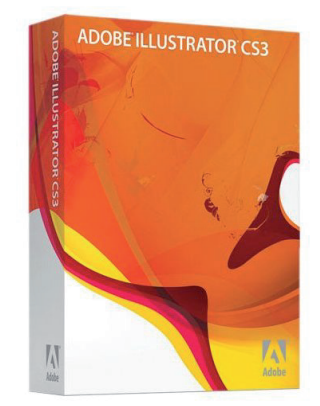

*Fig. 34 ADOBE FLASH CS3 Fig. 35 ADOBE ILLUSTRATOR CS3*

\*www.wikipedia.es

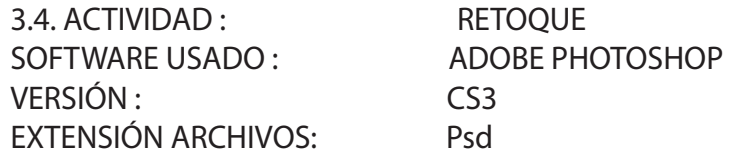

 Entre las herramientas de este programa encontramos los filtros que ayudan a la consecución de texturas para los productos modelados, también una vez renderizados se realizó acciones como recorte y borrado de fondos, mejorando así la calidad de las imágenes para ser montadas en la multimedia.

\* ¿Qué es el Photoshop CS3 ?

 Es una aplicación en forma de taller que trabaja sobre un lienzo virtual y que está destinado para la edición, retoque fotográfico y pintura a base de imágenes bitmap, jpg, gif, etc. y es usado básicamente en actividad que requiera el tratamiento de imágenes digitales.

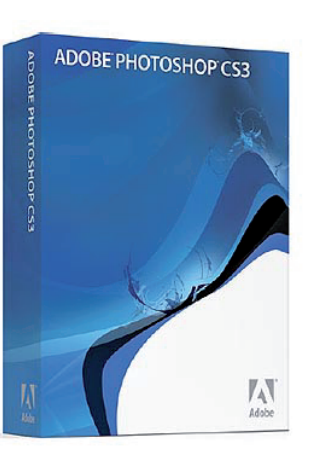

Fig. 36 ADOBE PHOTOSHOP CS3

Otros : Microsoft office 2007 Adobe Acrobat Profesional FreeMent

\*www.wikipedia.es

#### **REFERENTES**

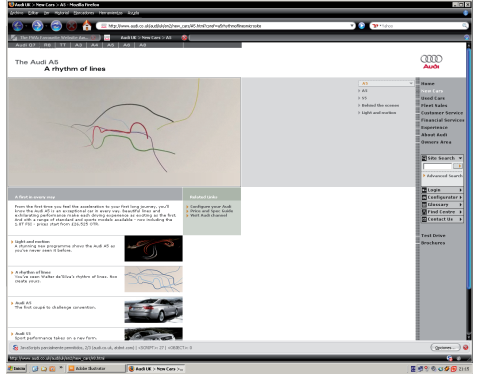

*www.audi.com.uk Página de donde se toma la idea del "intro" para la multimedia "di 33" ,el movimiento de líneas para nalmente formar el contorno de un auto y después tornarse en forma real.*

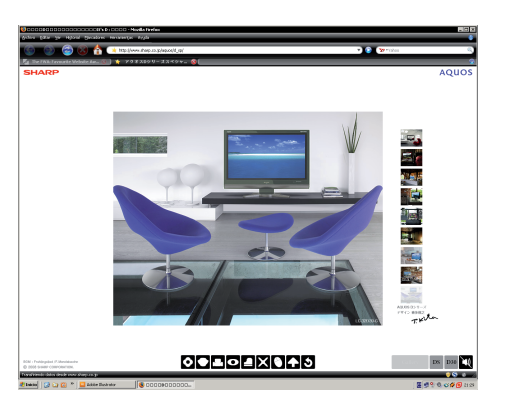

#### *www.sharp.com.jpz*

*La forma en que se plantea el menú en la parte central inferior y la disposición de las imágenes de la zona derecha, aumentadas de tamaño en la parte central fueron determinantes que se emplean en la multimedia "di 33" Grupo de Diseño.* 

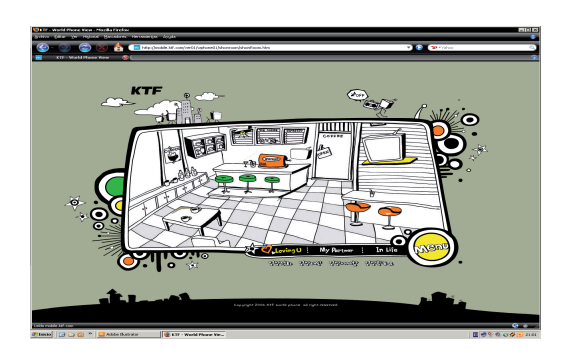

*http://mobile.ktf.com/ver01/wphone01/showroom/showroom.htm Este referente se tomó como base para la determinación para el ambiente del menú principal de la multimedia donde, se usan las lineas o dibujo a mano alzada ,al igual que el texto usado en la interfaz no es convencional .*

#### *Fig. 37 páginas de referencia.*

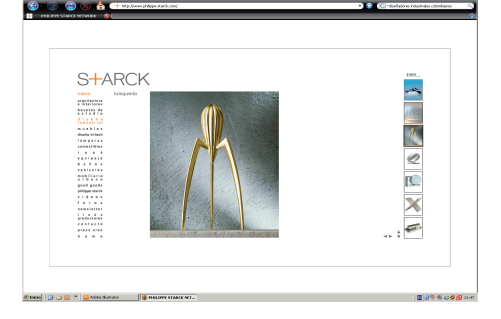

*www.philippe-starck.com La limpieza mostrada en esta página como característica de éste diseñador en sus productos,con el fondo blanco y el centro de interés hacia los productos fueron la inspiración para el montaje de la multimedia.* 

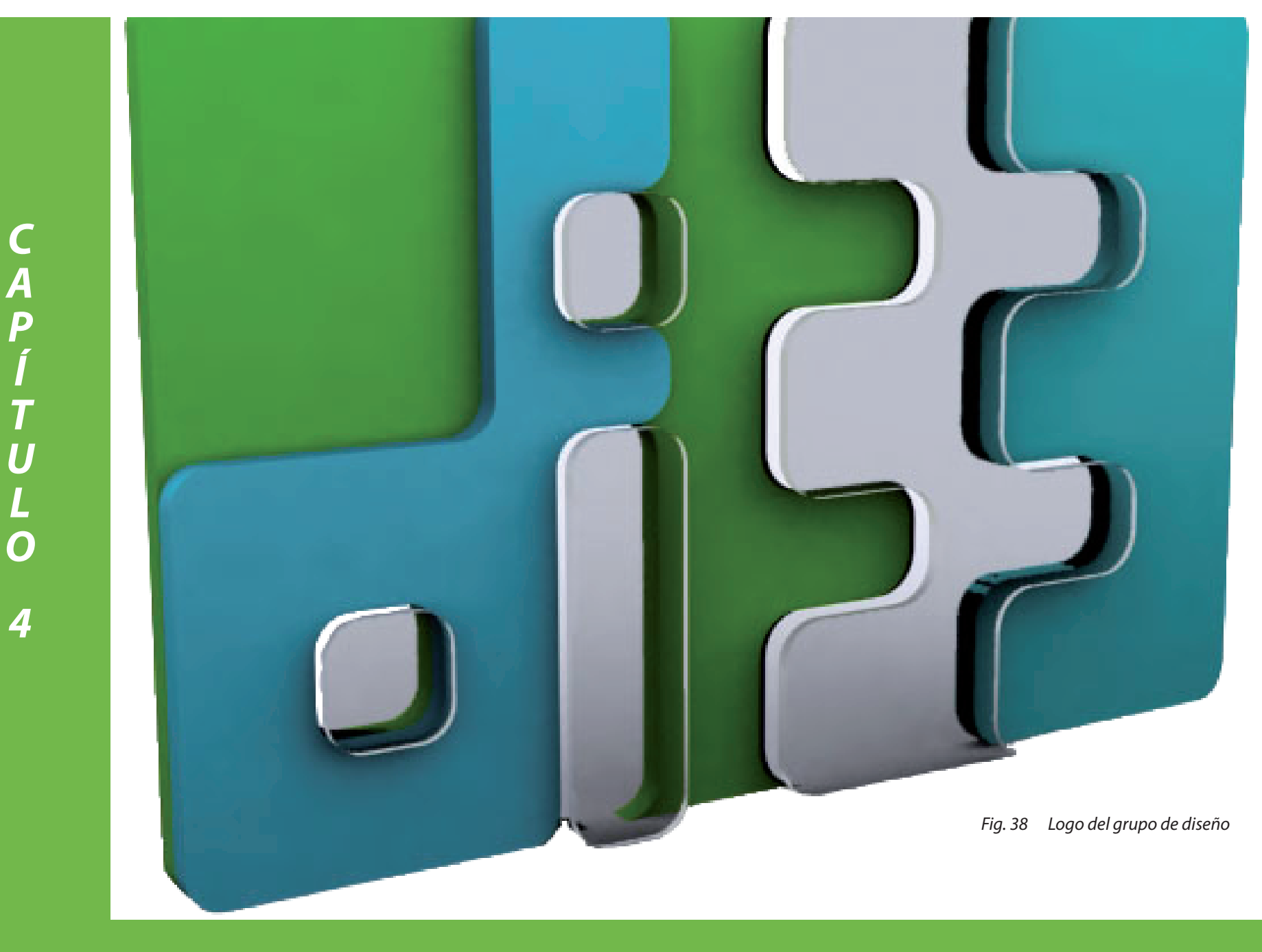

# *RESULTADO FINAL* **<sup>27</sup>**

Para mejor comprensión sobre la navegación en la multimedia, antes de pasar a las principales escenas se propone el siguiente mapa de navegación.

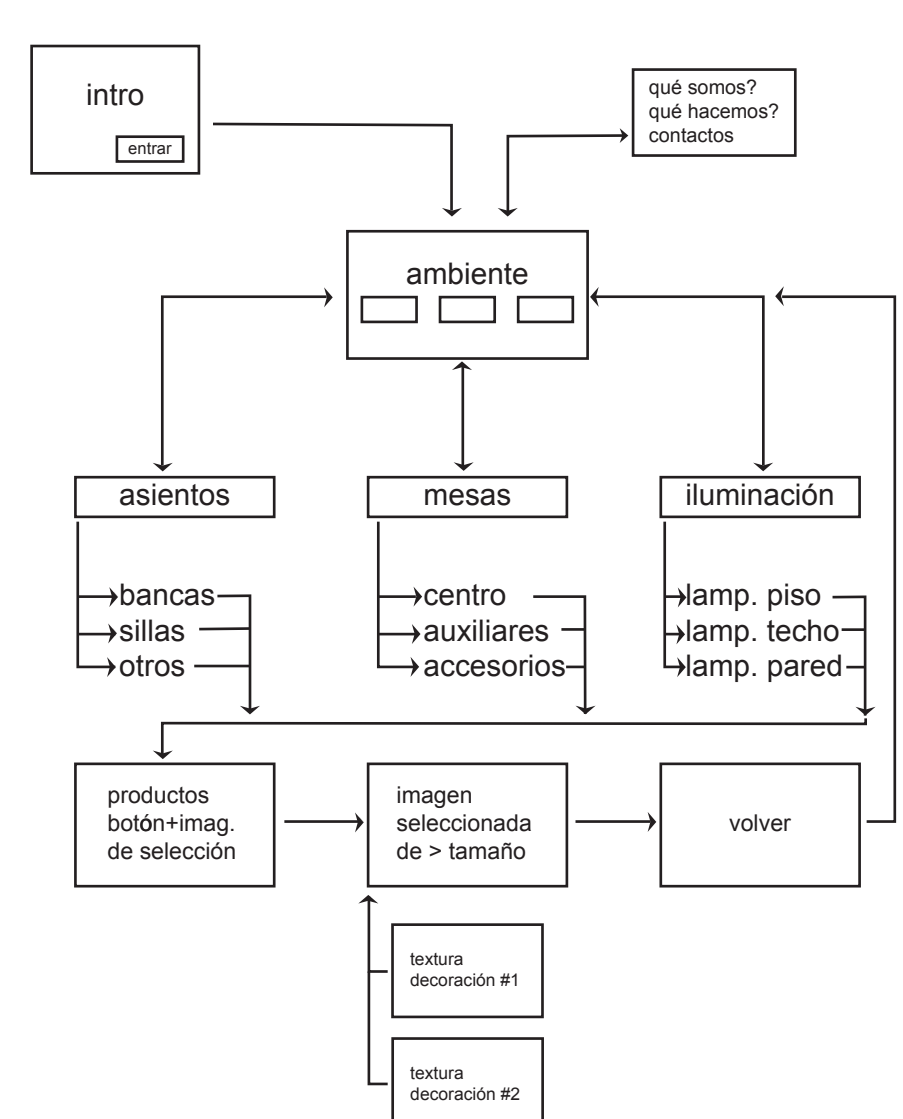

MAPA DE NAVEGACIÓN **4.1.**

*Fig. 39 Mapa de navegación.*

**26**

# **4.2.1. ESCENA INTRO**

Inicia con la presentación del logotipo "di 33" a manera de introducción. La imagen ocupa el centro de la escena, tiene animación y movimiento, hay un vínculo que da paso al siguiente pantallazo.

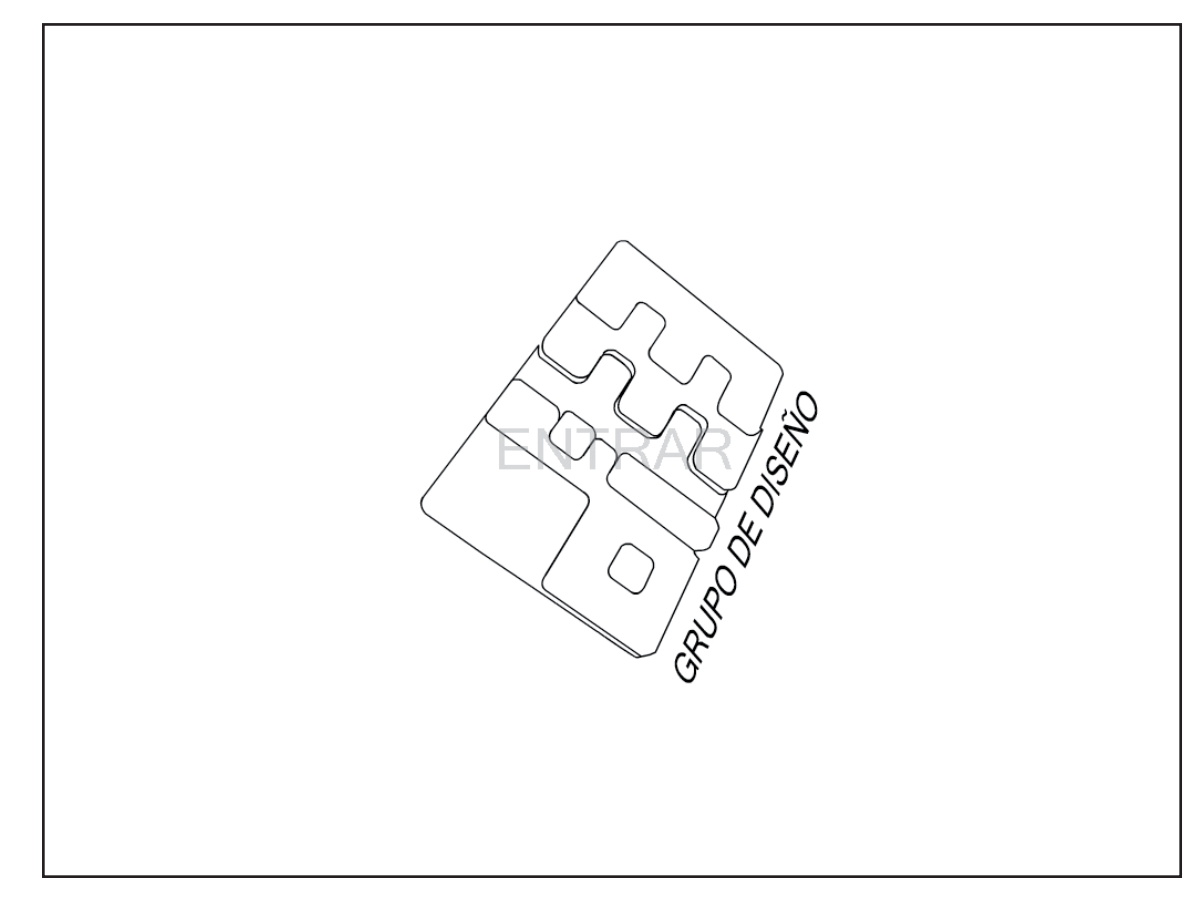

*Fig. 40 Intro multimedia*

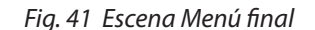

#### **4.2.2. ESCENA MENÚ**

En ésta escena aparece paulatinamente un plano panorámico de un ambiente lineal.

En la parte superior izquierda aparece el logo del grupo "di33" en el otro extremo se encuentra el control de sonido, botón de salir y los tres vínculos que llevan a los pantallazos de muebles iluminación y mesas, respectiva mente

En la parte central de la escena se encuentra un ambiente a manera de boceto que al pasar cursor sobre el mobiliario se despliega una máscara que muestra la

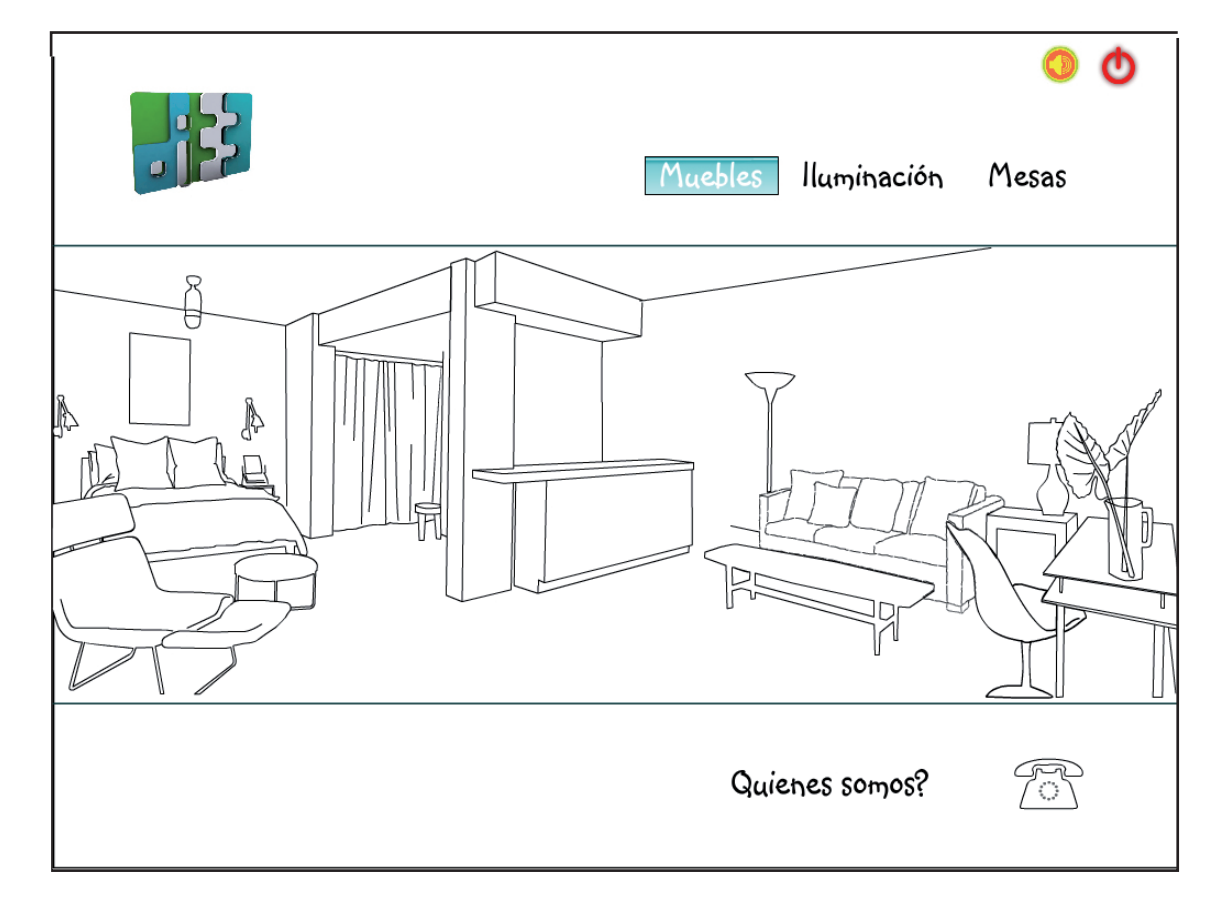

imagen real del objeto, siendo estos vínculos a un pantallazo siguiente según su clasificación (muebles, iluminación, mesas).

La parte inferior derecha hay dos vínculos el primero de "Quienes somos" lleva al pantallazo que muestra la información de la empresa (Que hacemos, misión, visión) y el segundo en forma de teléfono lleva al pantallazo de contactos.

#### **4.2.2.1. ESCENA MUEBLES**

 Encontramos tres botones principales que clasifican a los productos según sus características sillas, bancas, u otros; cada uno de estos despliega seis productos, al seleccionar cualquiera de ellos genera una animación detallada del mismo haciendo énfasis en la aplicación de la decoración y muestra final mente el producto en mayor tamaño; en la parte inferior de esta animación existe la posibilidad de escoger dos posibles opciones de decoración que se pueden aplicar al producto seleccionado, estas generan una nueva animación haciendo que el producto obtenga diferentes posibilidades en su acabado final.

En la parte inferior izquierda, encontramos una barra de

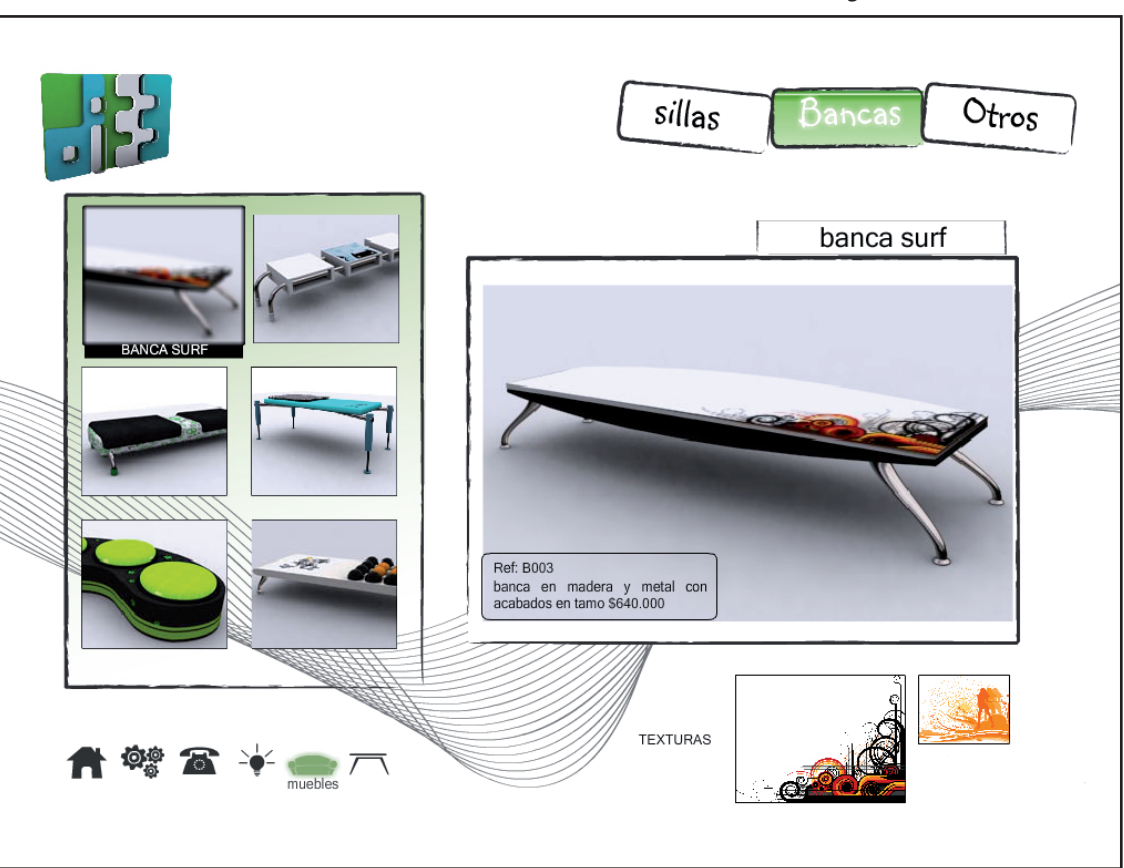

Fig. 42 Escena muebles final

acceso directo directo a las escenas principales de la multimedia ( menú, quienes somos, contactos, iluminación, mubles y mesas) en este caso la opción de muebles estará activa.

#### **4.2.2.2.ESCENA ILUMINACIÓN**

Encontramos tres botones principales que clasifican a los productos según sus características, lamparas de: piso, techo y pared; cada uno de estos despliega seis productos, al seleccionar cualquiera de ellos genera una animación detallada del mismo haciendo énfasis en la aplicación de la decoración y muestra final mente el producto en mayor tamaño; en la parte inferior de esta animación existe la posibilidad de escoger dos posibles opciones de decoración que se pueden aplicar al producto seleccionado, estas generan una nueva animación haciendo que el producto obtenga diferentes posibilidades en su acabado final.

En la parte inferior izquierda, encontramos una barra de

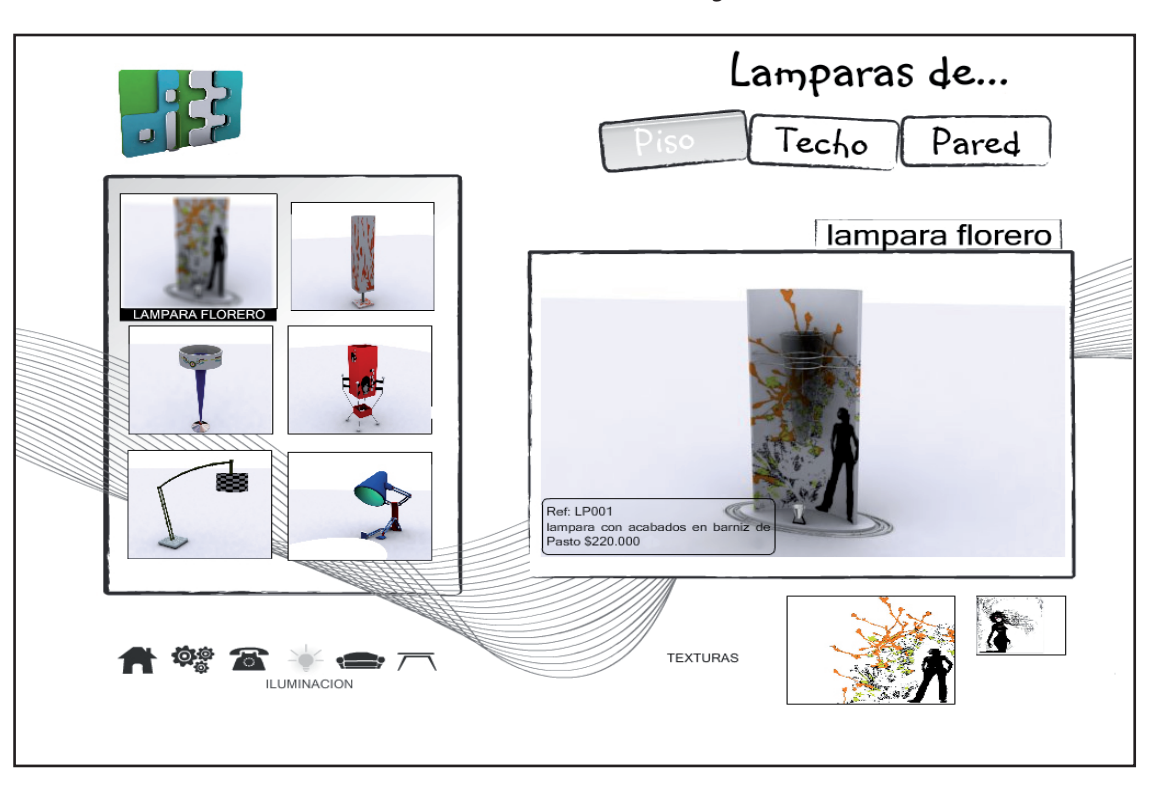

**Fig. 43 Escena Iluminación final** 

acceso directo directo a las escenas principales de la multimedia ( menú, quienes somos, contactos, iluminación, muebles y mesas) en este caso la opción de iluminación estará activa.

#### **4.2.2.3.ESCENA MESAS**

Encontramos tres botones principales que clasifican a los productos según sus características, mesas de: centro, auxiliar y accesorios; cada uno de estos despliega seis productos, al seleccionar cualquiera de ellos genera una animación detallada del mismo haciendo énfasis en la aplicación de la decoración y muestra final mente el producto en mayor tamaño; en la parte inferior de esta animación existe la posibilidad de escoger dos posibles opciones de decoración que se pueden aplicar al producto seleccionado, éstas generan una nueva animación haciendo que el producto obtenga diferentes posibilidades en su acabado final.

En la parte inferior izquierda, encontramos una barra de

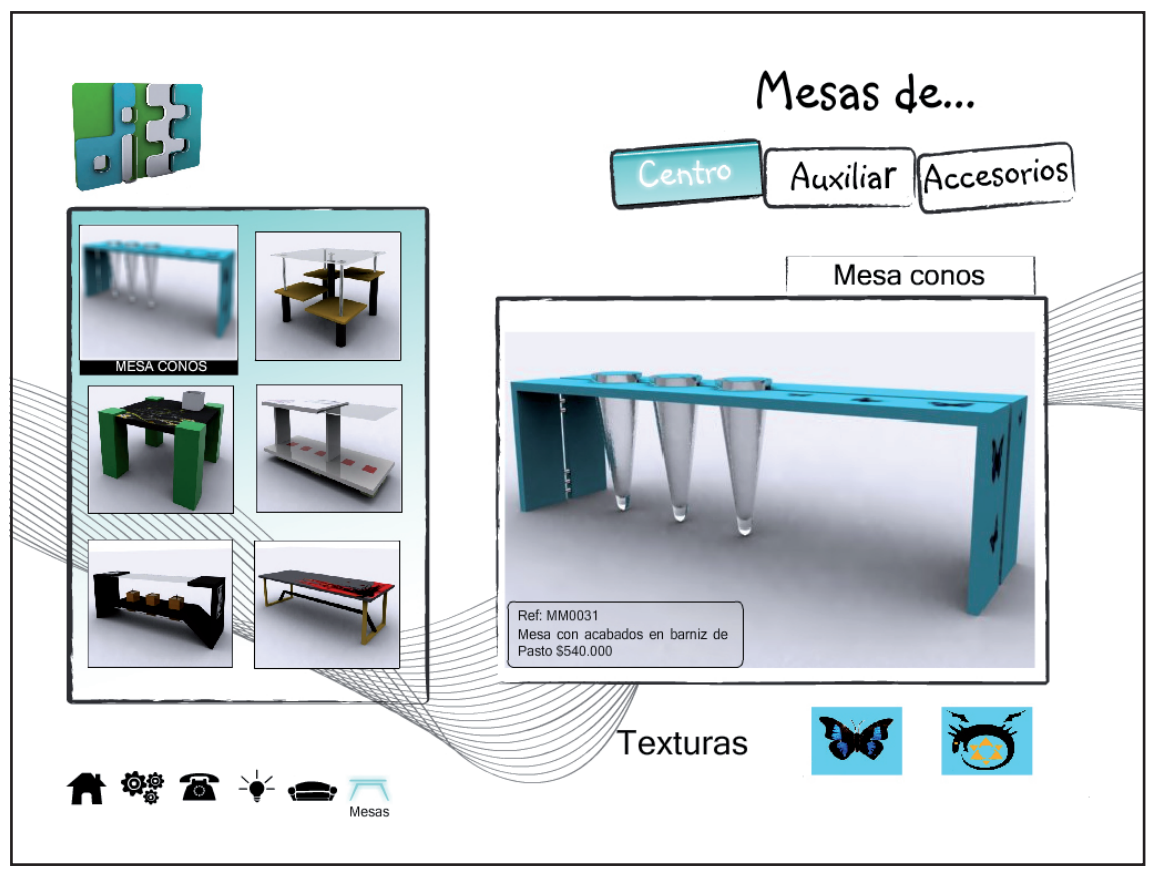

**Fig. 44 Escena mesas final** 

acceso directo directo a las escenas principales de la multimedia ( menú, quienes somos, contactos, iluminación, muebles y mesas) en este caso la opción de mesas estará activa.

#### *CAPITULO 4: RESULTADO FINAL*

# **4.2.2.4.ESCENA QUIÉNES SOMOS?**

Aquí encontramos la información de la empresa con los vínculos: qué hacemos?, misión y visión; cada uno de ellos lleva su información respectiva.

Existe tambien un vínculo de salida al menú principal representado con una X.

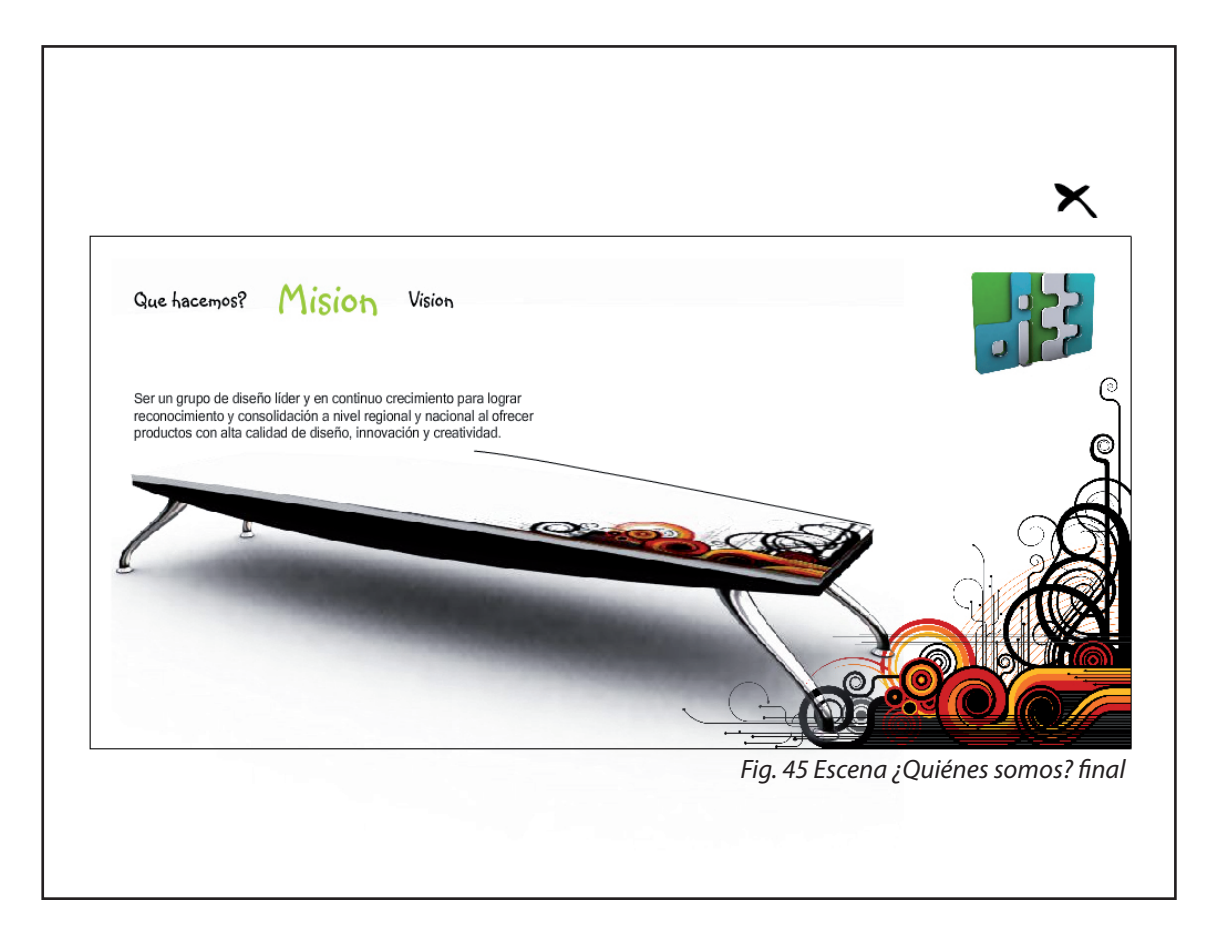

#### **4.2.2.5.ESCENA CONTACTOS**

En ésta escena se encuentra toda la información relacionada con la parte comercial donde el usuario tiene la posibilidad de diligenciar un formulario y presentar sus inquietudes respecto a los productos promocionados en esta multimedia. Además cuenta con un vínculo que al ser ejecutado muestra la ubicación geográfica de la empresa "di 33"

Existe tambien un vínculo de salida al menú principal representado con una X.

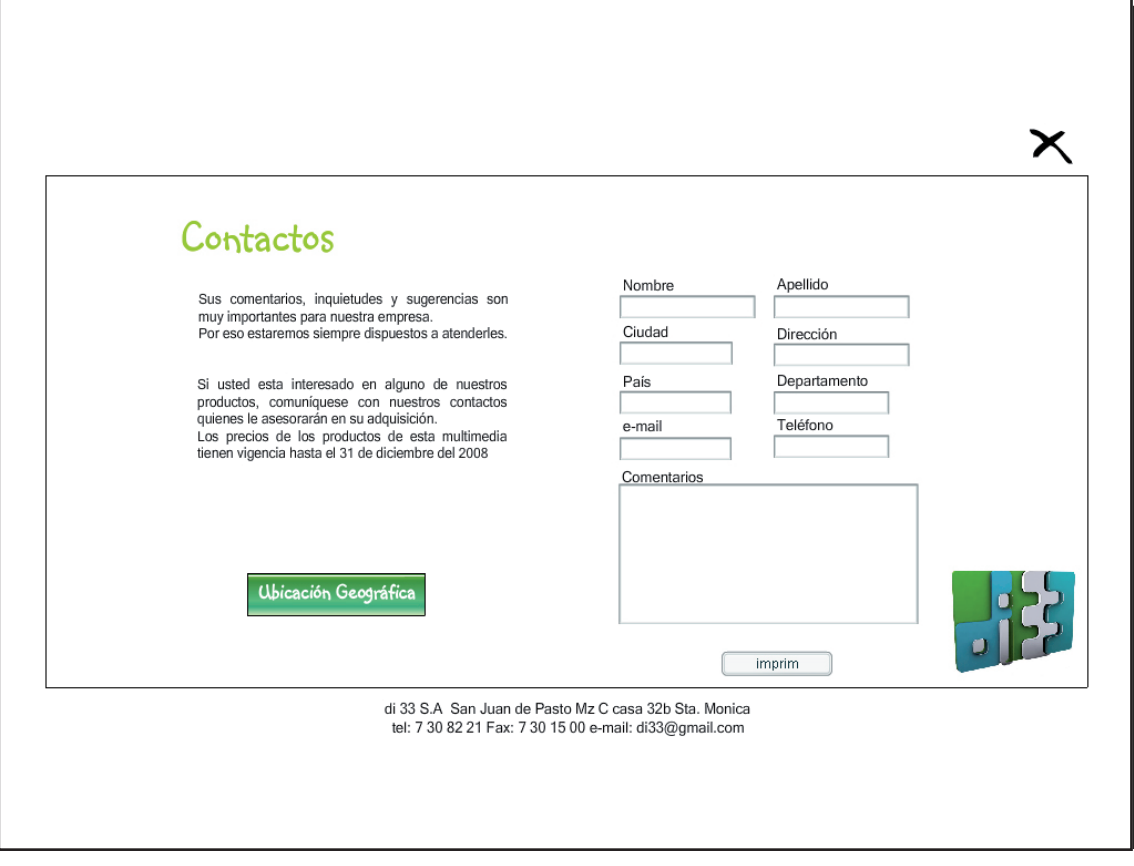

Fig. 46 Escena contáctos final

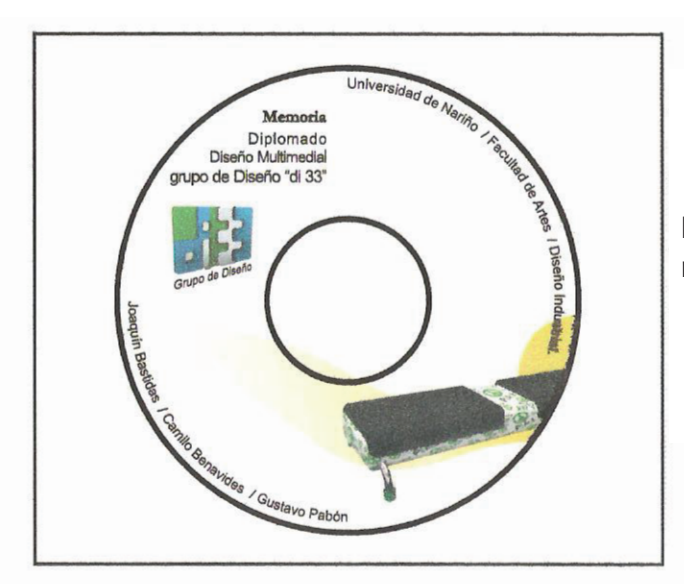

Propuesta para impresión del Cd que contiene la multimedia.

Empaque que se usa para la distribución del proyec-

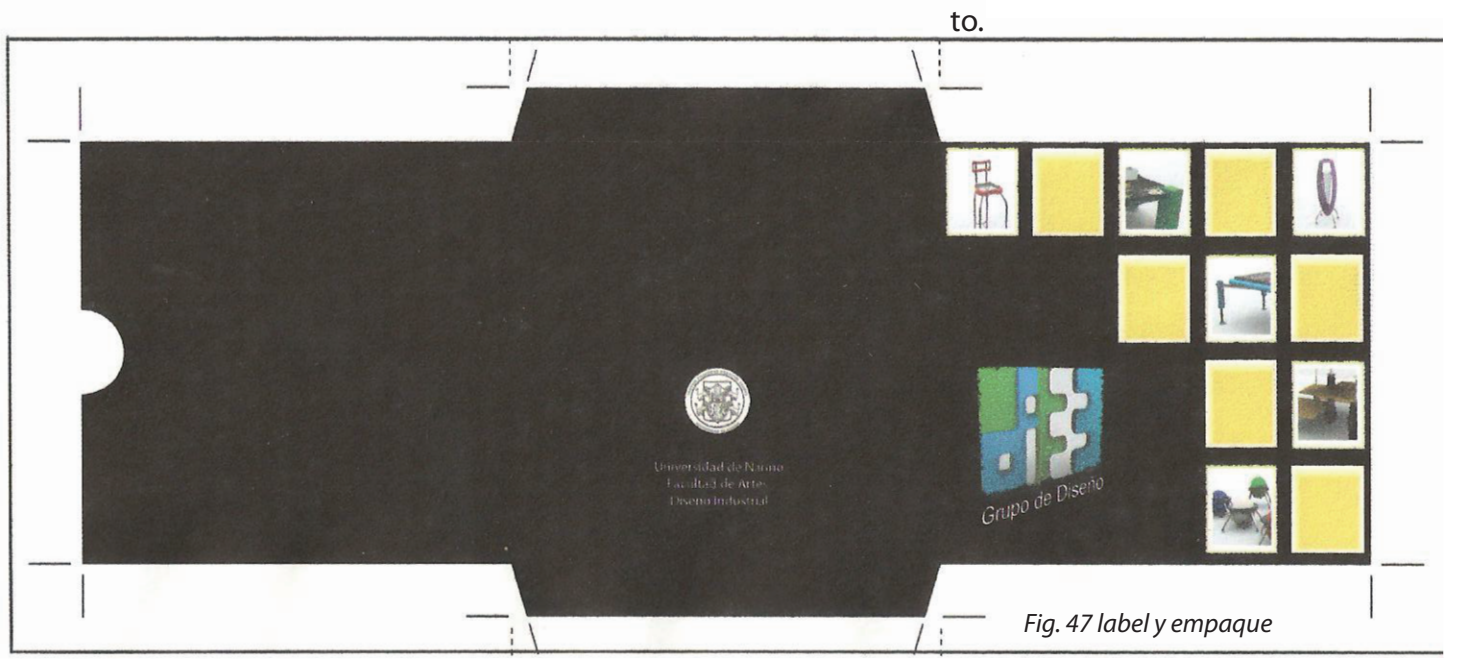

# *CONCLUSIONES*

Las nuevas herramientas tecnológicas nos proponen retos y expectativas para la intervención del diseño industrial en búsqueda de responder a las nuevas necesidades que se presentan en la actualidad para el beneficio social al cual debe estar encaminado el diseño.

La multimedia como elemento de comunicación moderno ofrece ventajas que aún no han sido muy explotadas en nuestro medio y que pueden ser aprovechadas por el grupo "di 33" para mostrarse como equipo de trabajo.

La capacidad de almacenamiento que brinda la multimedia por medio del CD-ROOM permite mostrar gran cantidad de productos de forma ordenada y a partir de la interacción con el usuario, quien al final es el que dirije la forma de navegación en la multimedia, razón por la cual se debe mostrar con un alto grado de atracción visual que cautive el interés de los clientes por nuestros productos.

El grupo de diseño "di 33" mediante una multimedia puede abrir nuevas espectativas en el campo laboral, dándose a conocer por éste medio como vitrina y carta de presentación ante los clientes y/o usuarios.

Una vez realizada la multimedia de negocios "di 33" se plantea la posibilidad para en un futuro próximo, montar una página de internet, con el fin aprovechar las ventajas que nos ofrece éste medio, como por ejemplo estar al alcance de un mayor número de personas en diferentes sitios.

# BIBLOGRAFÍA

Bonsiepe Gui. Del objeto a la interfase, Mutaciones del Diseño, Ediciones Infinito, Buenos Aires, 2000. Bonsiepe, Gui, Las Siete Columnas del Diseño, Informe para La Universidad Autónoma Metropolitana Azcapotzalco, México 1992. Innovación Empresarial, capítulo 1-3

Navegadores: Internet Mozilla Firefox Internet explorer

Buscadores www.google.com www.yahoo.com

Páginas web:

www.rae.es/ Real Academia de la Lengua Española. www.deviantarts.com-stencil art www.wikipedia.org www.thefwa.com www.flashkit.com